# Supplement ACSM1 Solar pump inverter (+N5400 and +N3400)

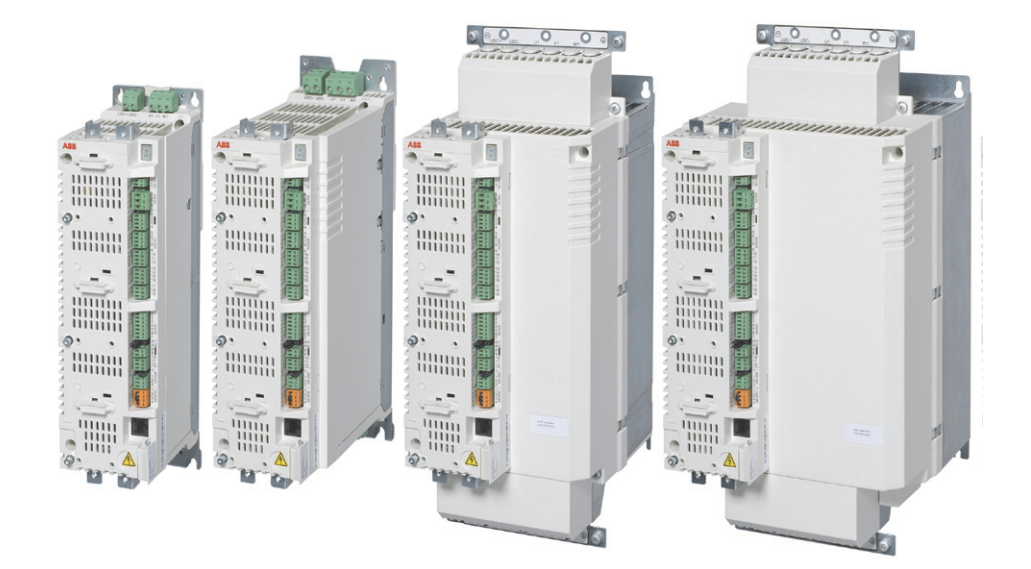

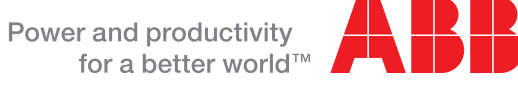

# <span id="page-1-0"></span>List of related manuals

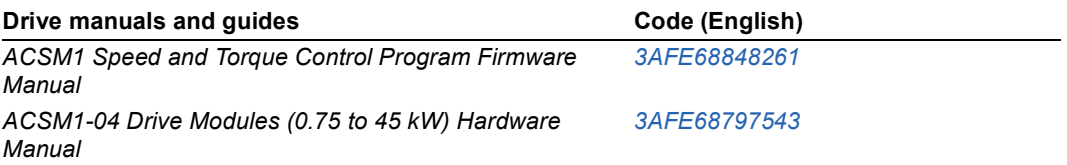

You can find manuals and other product documents in PDF format on the Internet. See section *[Document library on the Internet](#page-66-0)* on the inside of the back cover. For manuals not available in the Document library, contact your local ABB representative.

# **Supplement ACSM1**

Solar pump inverter (+N5400 and +N3400)

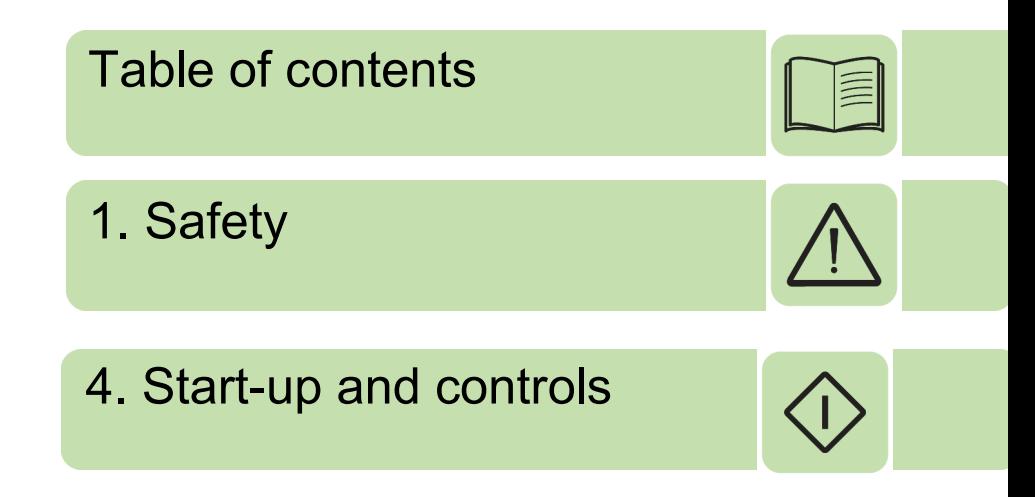

Copyright 2015 ABB. All Rights Reserved.

**EN** EFFECTIVE: 2015-03-31 3AXD50000021292 Rev A

# <span id="page-4-0"></span>**Table of contents**

#### 1. Introduction

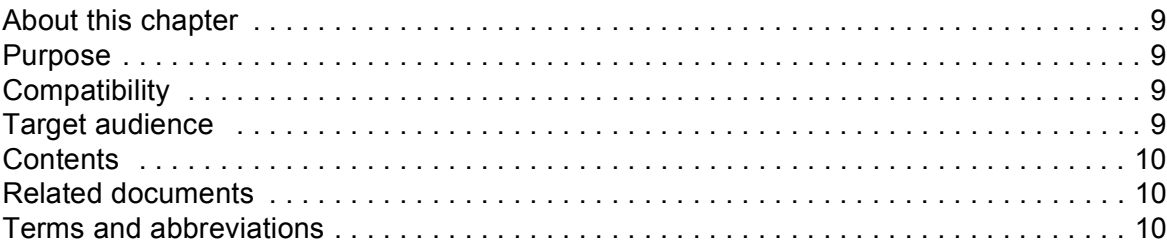

#### 2. Safety

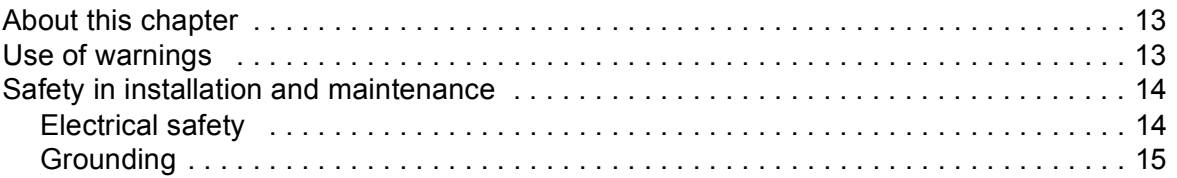

#### 3. Operating principle and hardware description

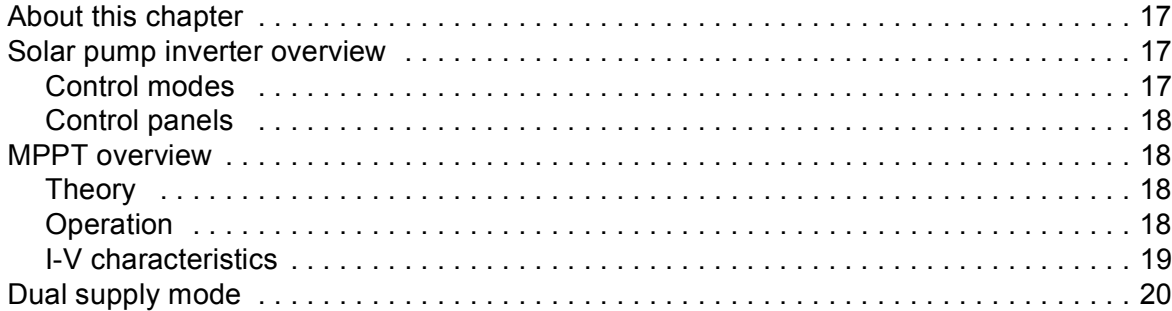

#### 4. Quick start-up

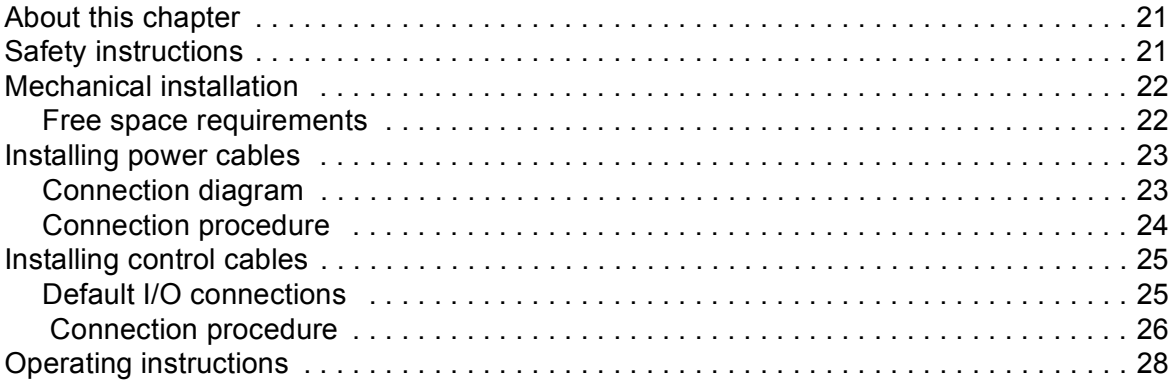

#### 5. Start-up and controls

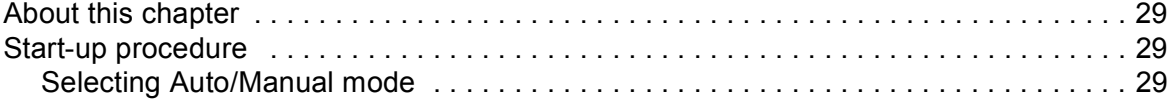

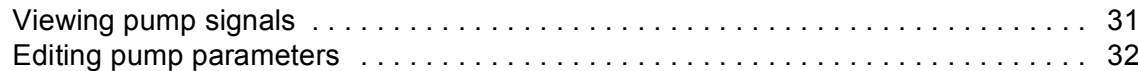

#### 6. Program features

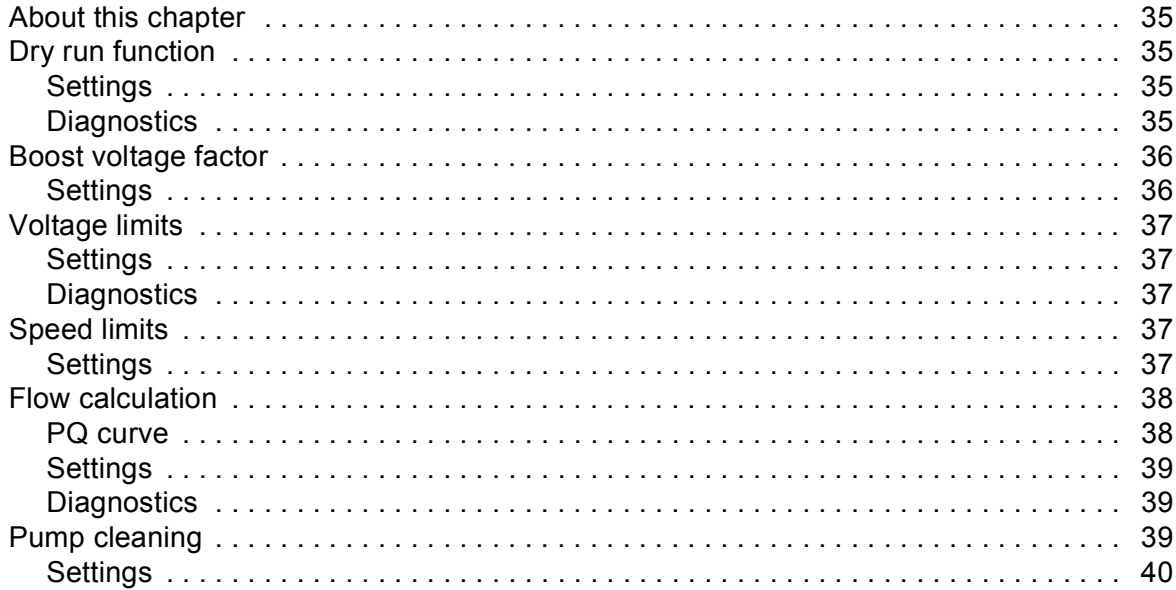

#### 7. Actual signals and parameters

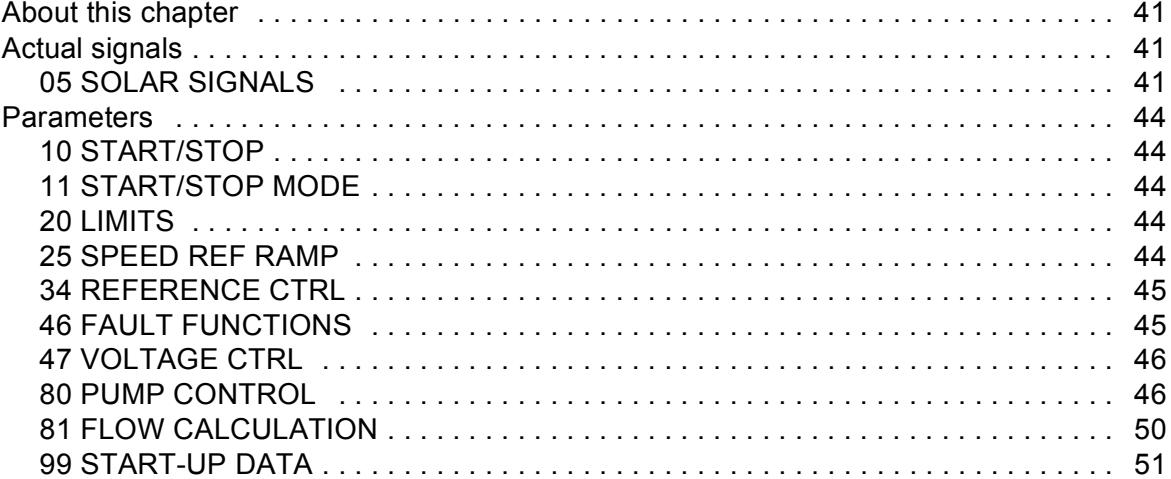

#### 8. Fault tracing

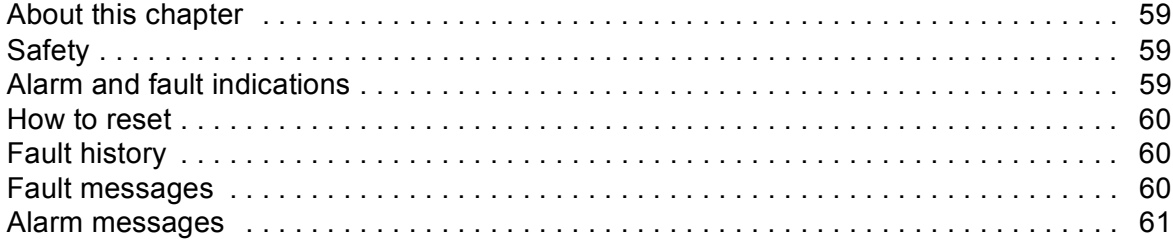

#### 9. Technical data

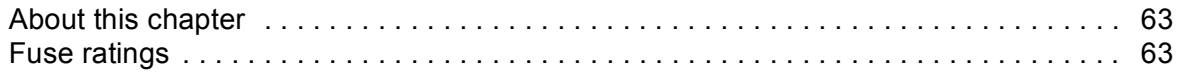

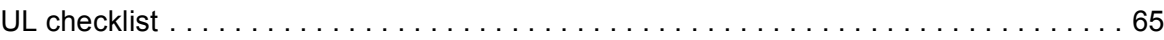

 *7*

闾

#### *[Further information](#page-66-1)*

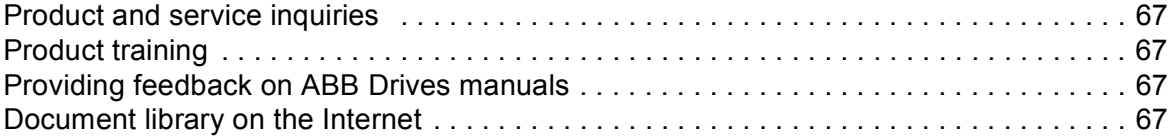

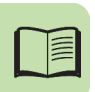

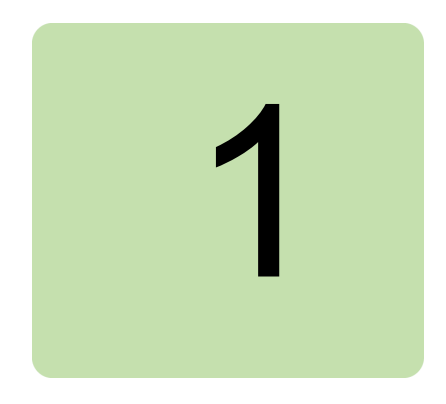

# <span id="page-8-0"></span>**Introduction**

# <span id="page-8-1"></span>**About this chapter**

This chapter provides an overview of the contents, purpose, compatibility, and the intended audience of this manual. This chapter also includes the quick start steps to operate ACSM1 solar pump inverter.

## <span id="page-8-2"></span>**Purpose**

The solar pump inverter is an enhancement of the ACSM1 firmware. This supplement manual intends to serve as a quick start guide for installing, commissioning and operating the ACSM1 solar pump inverter. This manual includes all the required parameter settings and program features specific to the solar pump inverter.

Use this supplement manual along with the *[ACSM1 Speed and Torque Control Program](http://abblibrary.abb.com/global/scot/scot201.nsf/veritydisplay/54dcd54964d0677ec1257aca0047c312/$file/ACSM1_speed_torque_ctrl_FW_man_revH_screen.pdf)  [Firmware Manual \(3AFE68848261 \[English\]\)](http://abblibrary.abb.com/global/scot/scot201.nsf/veritydisplay/54dcd54964d0677ec1257aca0047c312/$file/ACSM1_speed_torque_ctrl_FW_man_revH_screen.pdf)* for general instructions on installation and maintenance.

# <span id="page-8-3"></span>**Compatibility**

You can use this manual with the ACSM1 solar pump inverter of three phase type.

## <span id="page-8-4"></span>**Target audience**

This manual is intended for personnel who install, commission, operate and service the solar pump inverter. The reader of this manual is expected to know the standard electrical wiring practices, electronic components, and electrical schematic symbols.

# <span id="page-9-0"></span>**Contents**

This manual consists of the following chapters:

- **•** *[Introduction](#page-8-0)* (page *[9](#page-8-0)*) provides an overview of this manual.
- **•** *[Safety](#page-12-0)* (page *[13](#page-12-0)*) provides an overview of the safety instruction to follow when using the solar pump inverter.
- **•** *[Operating principle and hardware description](#page-16-4)* (page *[17](#page-16-4)*) includes the overview of the solar pump inverter and its hardware connections.
- **•** *[Quick start-up](#page-20-3)* (page *[21](#page-20-3)*) provides the basic information about mechanical and electrical installation and also includes instructions to quickly operate the solar pump inverter.
- **•** *[Start-up and controls](#page-28-0)* (page *[29](#page-28-0)*) provides an overview of the solar pump inverter and describes the inverter controls to operate the solar pump inverter.
- **•** *[Program features](#page-34-5)* (page *[35](#page-34-5)*) provides an overview of all the solar pump inverter core features such as MPPT function, dual supply mode, dry run function, and so on.
- **•** *[Actual signals and parameters](#page-40-4)* (page *[41](#page-40-4)*) describes the user adjustable settings of the required groups for operating the solar pump inverter.
- **•** *[Fault tracing](#page-58-4)* (page *[59](#page-58-4)*) lists all the alarm and fault messages related to the solar pump inverter and describes the possible cause and corrective actions.
- **•** *[Technical data](#page-62-3)* (page *[63](#page-62-3)*) provides the technical specifications of the solar pump inverter and also the solar status word list.

## <span id="page-9-1"></span>**Related documents**

See *[List of related manuals](#page-1-0)* on page *[2](#page-1-0)* (inside the front cover).

# <span id="page-9-2"></span>**Terms and abbreviations**

This manual uses the following terms and abbreviations:

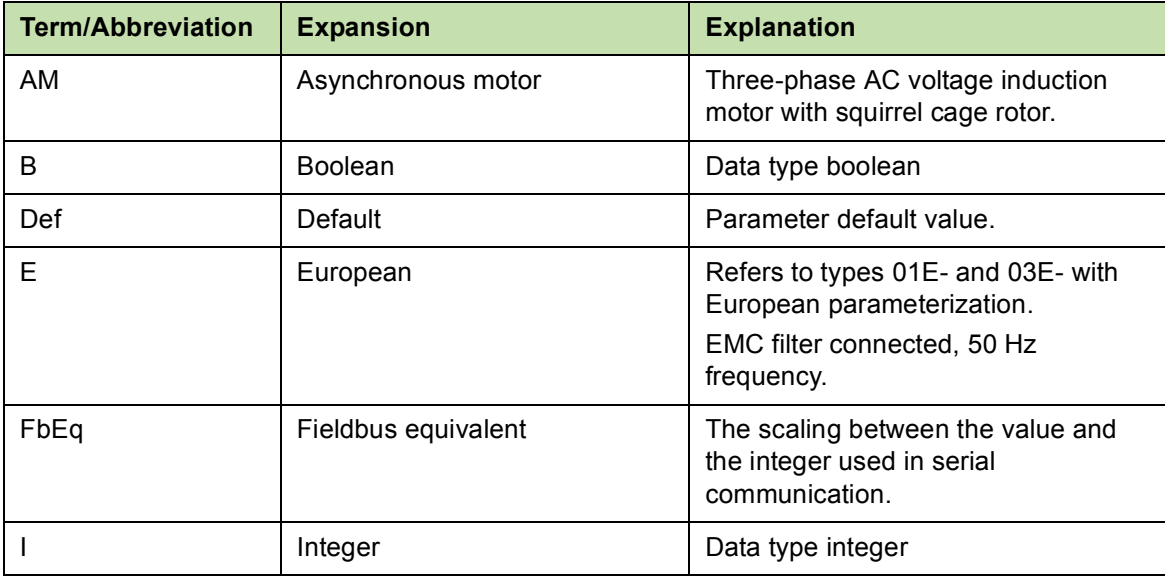

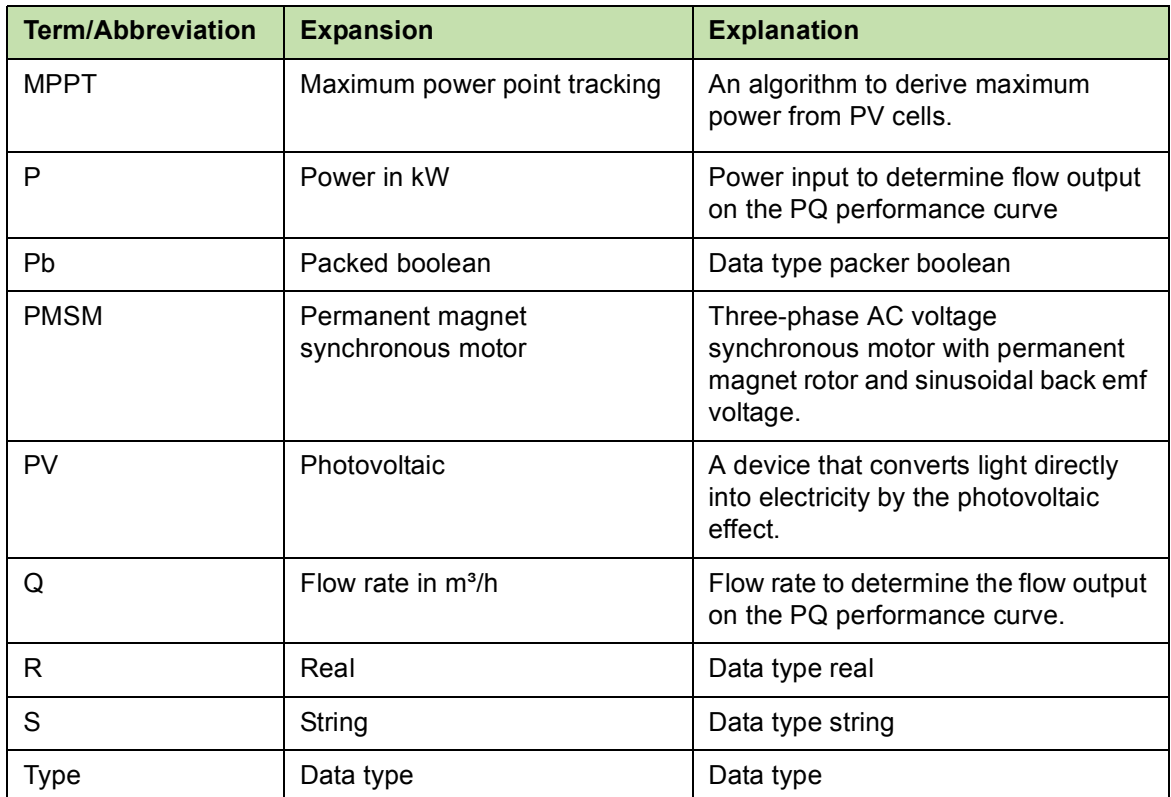

#### *12 Introduction*

#### *Safety 13*

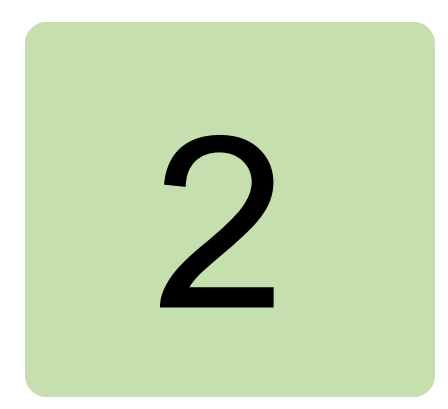

# <span id="page-12-1"></span><span id="page-12-0"></span>**Safety**

## <span id="page-12-2"></span>**About this chapter**

This chapter contains safety instructions which you must follow when installing, operating and servicing the ACSM1 solar pump inverter. If ignored, physical injury or death may follow, or damage may occur to the inverter, motor or driven equipment.

Before installing, commissioning or using the inverter, read the safety instructions chapter in the *[ACSM1 Speed and Torque Control Program Firmware Manual \(3AFE68848261](http://abblibrary.abb.com/global/scot/scot201.nsf/veritydisplay/54dcd54964d0677ec1257aca0047c312/$file/ACSM1_speed_torque_ctrl_FW_man_revH_screen.pdf)  [\[English\]\)](http://abblibrary.abb.com/global/scot/scot201.nsf/veritydisplay/54dcd54964d0677ec1257aca0047c312/$file/ACSM1_speed_torque_ctrl_FW_man_revH_screen.pdf)*.

Before changing any default settings of a function, read the warnings and notes for specific software function. For each function, the warnings and notes are given in the subsection describing the related user-adjustable parameters.

# <span id="page-12-3"></span>**Use of warnings**

Warnings caution you about conditions which can result in serious injury or death and/or damage to the equipment, and advise on how to avoid the danger. The following warning symbols are used in this manual:

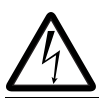

**Electricity warning** warns of hazards from electricity which can cause physical injury and/or damage to the equipment.

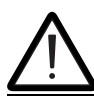

**General warning** warns about conditions, other than those caused by electricity, which can result in physical injury and/or damage to the equipment.

# <span id="page-13-0"></span>**Safety in installation and maintenance**

These warnings are intended for all who work on the inverter, motor cable or motor.

#### <span id="page-13-1"></span>**Electrical safety**

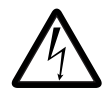

**WARNING!** Ignoring the following instructions can cause physical injury or death, or damage to the equipment.

#### **Only qualified electricians are allowed to install and maintain the inverter!**

- **•** Never work on the photovoltaic generator or inverter and its input/output cables when the inverter is connected to the power system or to the photovoltaic generator.
- **•** Before working inside the inverter cabinet, switch off or isolate the auxiliary voltage supply to the inverter.
- **•** Isolate the inverter from the photovoltaic generator using the safety switch of the generator or by using the isolation switch.
- **•** Do not touch the input of the isolation switch that has high DC voltage.
- **•** After disconnecting the inverter from the power system or the DC input supply, wait for at least 5 minutes to discharge the intermediate circuit capacitors.
- **•** Measure with a multimeter to ensure that no voltage is present.
	- **•** Impedance should be at least 1 MΩ.
	- **•** Voltage should be close to 0 V between inverter phases L1, L2, L3 and frame, and between module terminals UDC+ and UDC-.
- **•** Do not make any insulation or voltage withstand tests on the inverter or on the inverter modules.

**Note**:

- **•** The DC connection terminals UDC+ and UDC- carry a dangerous DC voltage of up to 800 V.
- **•** Depending on the external and internal wiring, dangerous voltages of 115 V to 230 V may be present at the different terminals in the auxiliary circuit.
- **•** At the inverter input, the photovoltaic cells generate DC voltage even at low intensity of sunlight.

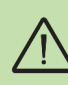

#### <span id="page-14-0"></span>**Grounding**

These instructions are intended for all who are responsible for the grounding of the inverter.

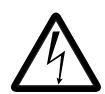

**WARNING!** Ignoring the following instructions can cause physical injury or death, increased electromagnetic interference and equipment malfunction.

- **•** Ground the inverter, motor and adjoining equipment to ensure personnel safety in all circumstances, and to reduce electromagnetic emission and interference.
- **•** Make sure that grounding conductors are adequately sized as required by safety regulations.
- **•** When shielded cables are used, make a 360° high frequency grounding of cable entries at the cabinet lead-through to suppress electromagnetic disturbances. In addition, connect the cable shields to protective earth (PE) to meet safety regulations.

**Note**:

- **•** The power cable shields are suitable for equipment grounding conductors only when adequately sized to meet safety regulations.
- **•** Standard IEC/EN 62109, 5.2.5 requires that as the normal touch current of the inverter is higher than 3.5 mA AC or 10 mA DC, you must use a fixed protective earth connection.
- **•** A four-conductor system is allowed for input cabling, but shielded symmetrical cable is recommended. To operate as a protective conductor, the shield conductivity must be as follows when the protective conductor is made of the same metal a the phase conductors.

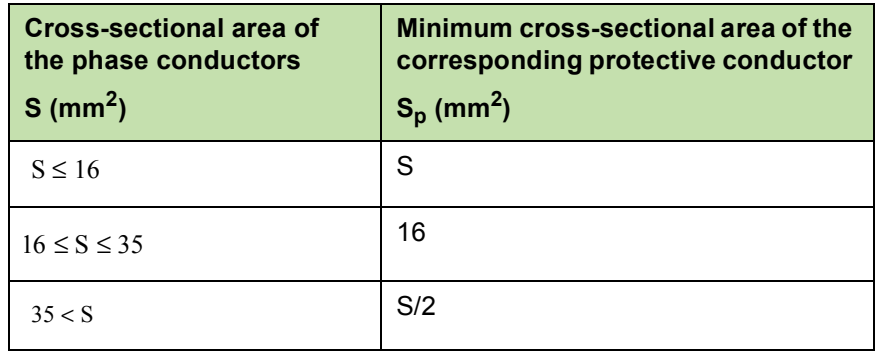

- **•** Automatic disconnection of the supply must be provided in case of discontinuity of the protective earthing conductor.
- **•** A second protective earthing conductor of the same cross-sectional area as the original protective earthing conductor must be provided.

*16 Safety*

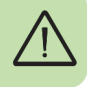

# 3

# <span id="page-16-4"></span><span id="page-16-0"></span>**Operating principle and hardware description**

# <span id="page-16-1"></span>**About this chapter**

This chapter provides an overview, operation principle and hardware description of the ACSM1 solar pump inverter.

# <span id="page-16-2"></span>**Solar pump inverter overview**

The ACSM1 solar pump inverter is a low voltage AC drive of 0.3 to 355 KW rating designed to operate with energy drawn from photovoltaic cells (PV). The inverter is customized to operate in dual supply mode, so the grid connected supply is used in the absence of energy from PV cells. The inverter functions with the latest in technology maximum power point tracking (MPPT) algorithm to derive maximum power from the PV cells at any instant.

The inverter is specifically designed to meet the requirements of pump manufacturers and the original equipment manufacturers (OEM). For more details of the solar pump inverter features, see section *[Program features](#page-34-5)*, page *[35](#page-34-5)*.

#### <span id="page-16-3"></span>**Control modes**

The solar pump inverter operates in local control mode and in remote control mode identical to the ordinary ACSM1 drive.

- **•** Local control—interfaces through the panel.
- **•** Remote control—interfaces through external control signal. For the external control through digital input, refer the *[Default I/O connections](#page-24-2)*, page *[25](#page-24-2)*.

#### *18 Operating principle and hardware description*

To switch between local and remote control modes use the LOC/REM key on the control panel. For more information, see section *How to start, stop and switch between local and remote control* in *ACSM1 Speed and Torque Control Program Firmware Manual (3AFE68848261 [English])*.

**Note**: Ensure that the inverter is in local control before starting or stopping the inverter using the control panel.

#### <span id="page-17-0"></span>**Control panels**

The solar pump inverter works with either of the two different control panel types:

- **•** Basic control panel—provides basic tools for manual entry of parameter values.
- **•** Assistant control panel—includes pre-programmed assistants to automate the most common parameter setups and provides language support.

See *[Start-up procedure](#page-28-5)* section for information on Viewing or Editing parameter values using control panel.

### <span id="page-17-1"></span>**MPPT overview**

#### <span id="page-17-2"></span>**Theory**

The solar pump inverter uses the maximum power point tracking (MPPT) control program to improve the efficiency of solar energy systems. The output of the photovoltaic (PV) cell is proportional to its area and intensity, while the output voltage is limited by p-n junction from 0.6 to 0.7 V. Therefore when the output voltage is constant, output power is proportional to intensity and surface area. The current and voltage at which the PV cell generates maximum power is known as the maximum power point.

#### <span id="page-17-3"></span>**Operation**

The MPPT controller follows different strategies to derive the maximum power from the PV array. The internal MPPT algorithm is used to derive maximum power from the PV cell at any instant. This is achieved by modifying the operating voltage or current in the PV cell until the maximum power is obtained.

When the output voltage is zero, the PV cells create short circuit current. If the PV cells are not connected to any load, the output voltage is equal to the open circuit voltage. The maximum power point is obtained at the knee of the I-V curve. See the I-V characteristics shown below.

#### <span id="page-18-0"></span>**I-V characteristics**

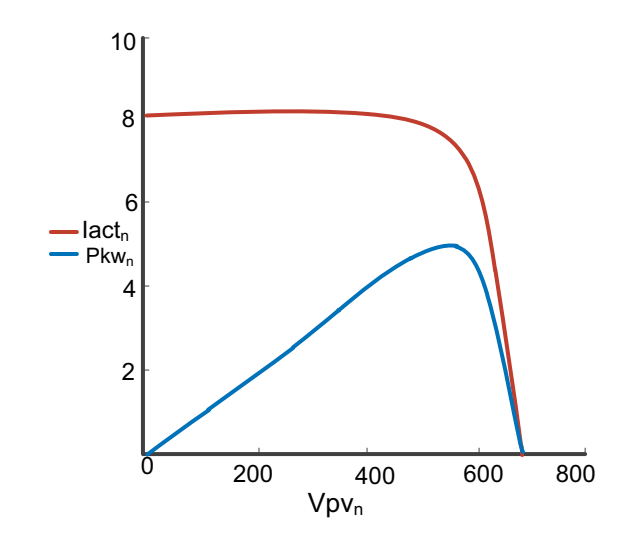

The I-V curve is not constant since intensity and temperature changes during day time. Under constant temperature, current changes linearly with intensity and voltage changes logarithmically with intensity. Since the voltage variation is small with respect to intensity changes, maximum power varies proportionally with intensity.

# <span id="page-19-0"></span>**Dual supply mode**

The solar pump inverter operates in dual supply mode either with a three phase input supply from the grid or with DC input supply from PV cells. A four-pole changeover switch enables switching between the two supply modes. At a given time only one supply (PV cell or grid) will be connected to the drive.

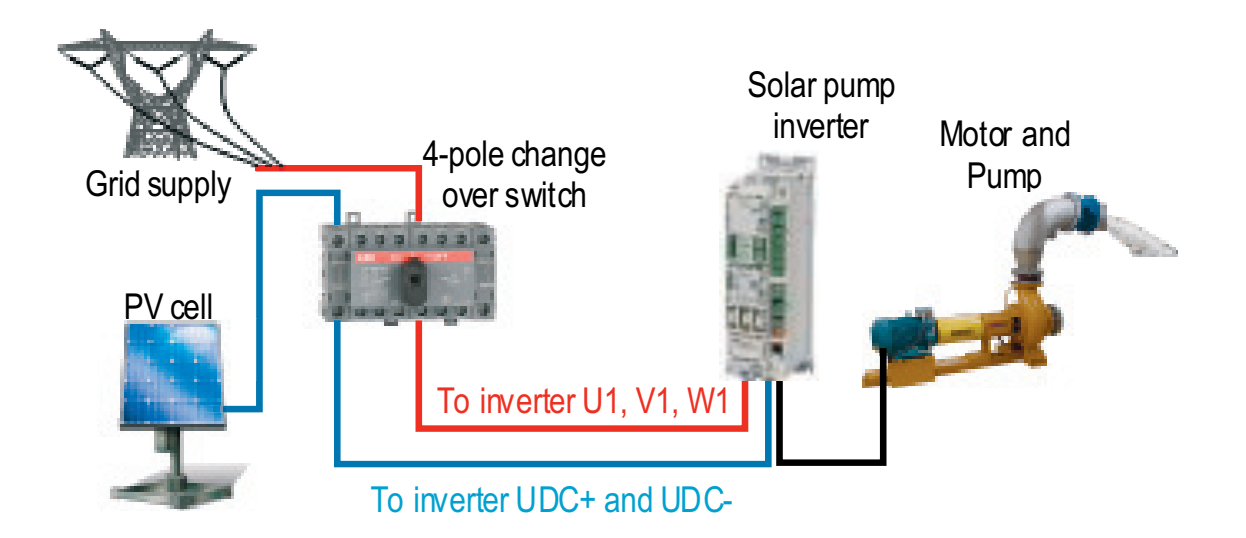

**Note**: Use two poles of the changeover switch in series to ensure that the voltage applied across each pole is half of the full DC voltage.

# 4

# <span id="page-20-3"></span><span id="page-20-0"></span>**Quick start-up**

## <span id="page-20-1"></span>**About this chapter**

This chapter includes the basic information about the mechanical and electrical installation of solar pump inverter and also provides steps to quickly operate the inverter.

For general instructions on installation and maintenance of ACSM1 Drives, see *[ACSM1](http://abblibrary.abb.com/global/scot/scot201.nsf/veritydisplay/54dcd54964d0677ec1257aca0047c312/$file/ACSM1_speed_torque_ctrl_FW_man_revH_screen.pdf)  [Speed and Torque Control Program Firmware Manual \(3AFE68848261 \[English\]\)](http://abblibrary.abb.com/global/scot/scot201.nsf/veritydisplay/54dcd54964d0677ec1257aca0047c312/$file/ACSM1_speed_torque_ctrl_FW_man_revH_screen.pdf)*.

## <span id="page-20-2"></span>**Safety instructions**

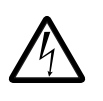

**WARNING!** All electrical installation and maintenance work on the inverter must be carried out by qualified electricians only. Follow the safety instructions listed below.

- **•** Never work on the inverter, the braking chopper circuit, the motor cable or the motor when input power is applied to the inverter.
- **•** After disconnecting the input power, always wait for 5 minutes to let the intermediate circuit capacitors discharge. Always ensure by measuring that no voltage is actually present.
- **•** A rotating permanent magnet motor generates a dangerous voltage. Always ensure to lock the motor shaft mechanically before connecting a permanent magnet motor to the inverter, and before doing any work on an inverter system connected to a permanent magnet motor.

# <span id="page-21-0"></span>**Mechanical installation**

In direct wall mounting, fasten the inverter to the wall with screws using four mounting holes. In cold plate mounting, fasten the inverter to the cold plate with four screws. The inverter can also be mounted onto a DIN rail.

Fasten the clamping plate to the plate at the bottom of the inverter with the provided screws. For frame sizes A…E, fasten the I/O clamping plate to the clamping plate with the provided screws.

#### <span id="page-21-1"></span>**Figure 1 Free space requirements**

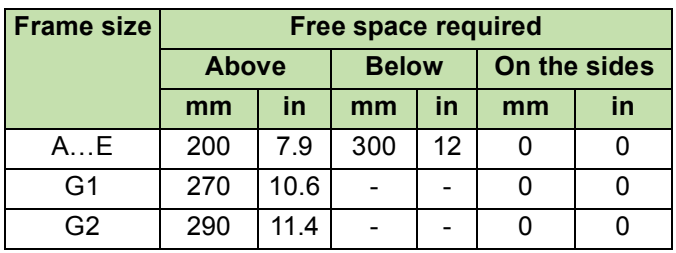

#### **Note**:

- **•** When placing inverters on top of each other in the panel or cabinet, make sure that the hot air from the inverters below do not enter directly to the inverter above.
- **•** The maximum ambient air temperature is 40°C (104°F) at the rated current. The current is derated for 40 to 55°C (104 to 131°F).

*Quick start-up 23*

# <span id="page-22-0"></span>**Installing power cables**

#### <span id="page-22-1"></span>**Connection diagram**

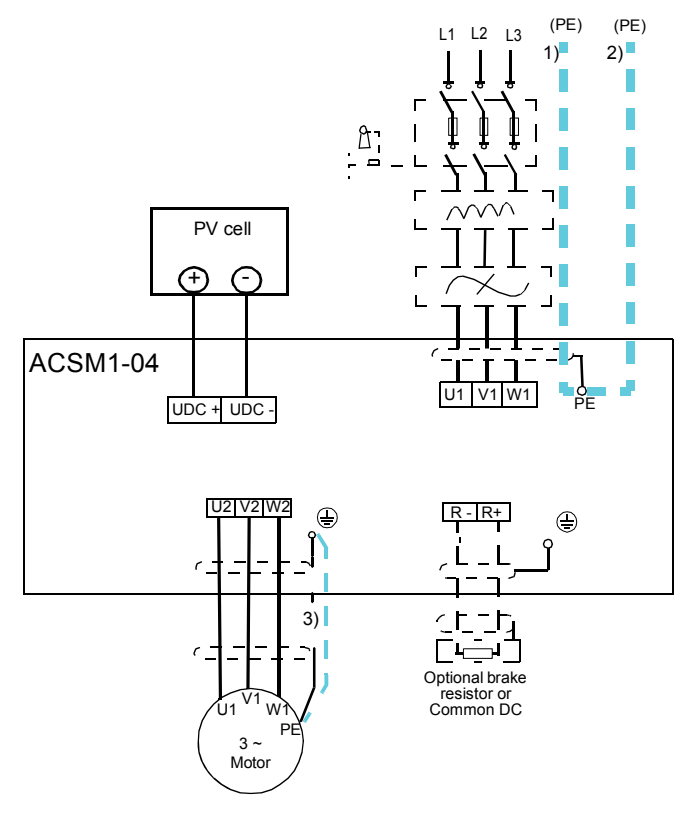

#### **Note**:

- **•** Do not use an asymmetrically constructed motor cable.
- **•** Route the motor cable, input power cable and control cables separately.
- **•** Make sure that the maximum cable lengths are not exceeded.

#### <span id="page-23-0"></span>**Connection procedure**

- 1. Strip the input power cable. Ground the bare shield of the cable (if any) 360 degrees under the grounding clamp. Fasten the grounding conductor (PE) of the input power cable under the screw of the grounding clamp. Connect the phase conductors of the supply cable to the U1, V1 and W1 terminals.
- 2. Strip the motor cable. Ground the bare shield of the cable 360 degrees under the grounding clamp. Twist the shield to form as short a pigtail as possible and fasten it under the screw of the grounding clamp. Connect the phase conductors of motor cable to the U2, V2 and W2 terminals.
- 3. Connect DC input to the R+ and R- terminals with a shielded cable using the same procedure as for the motor cable.
- 4. Secure the cables outside the drive mechanically.

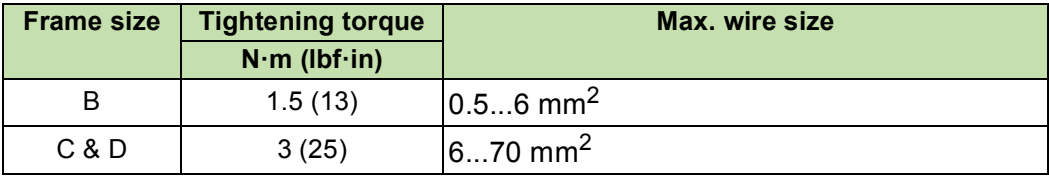

To identify the frame size of your inverter, see *[Operating instructions](#page-27-0)*, page *[28](#page-27-0)*.

# <span id="page-24-0"></span>**Installing control cables**

## <span id="page-24-2"></span><span id="page-24-1"></span>**Default I/O connections**

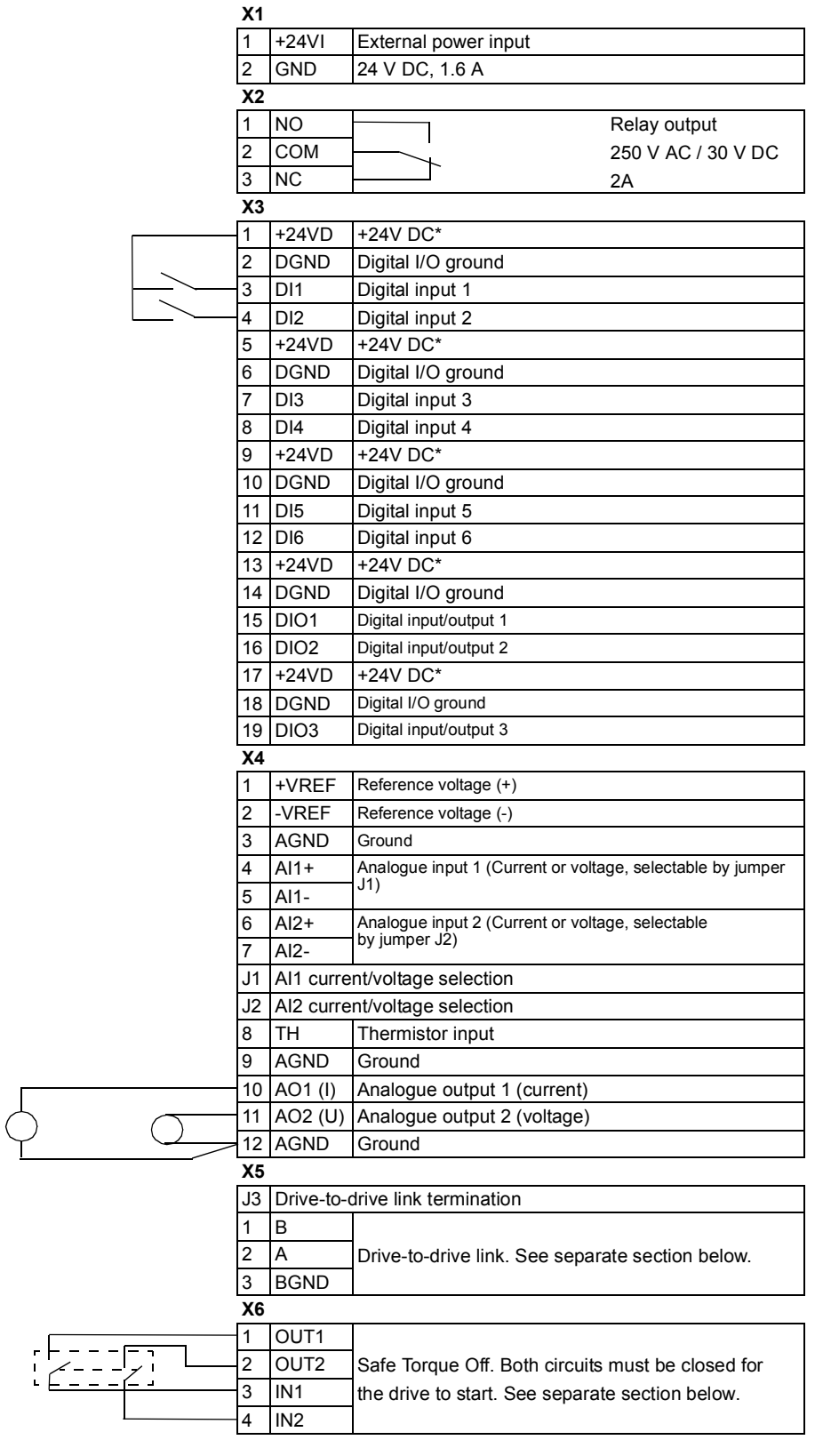

#### <span id="page-25-0"></span>**Connection procedure**

- 1. Ground all the control cables connected to the JCU control unit at the control cable clamp plate.
- 2. Fasten the clamp plate (1) using four screws with a tightening torque of 0.7 Nm (6.2 lbf·in).

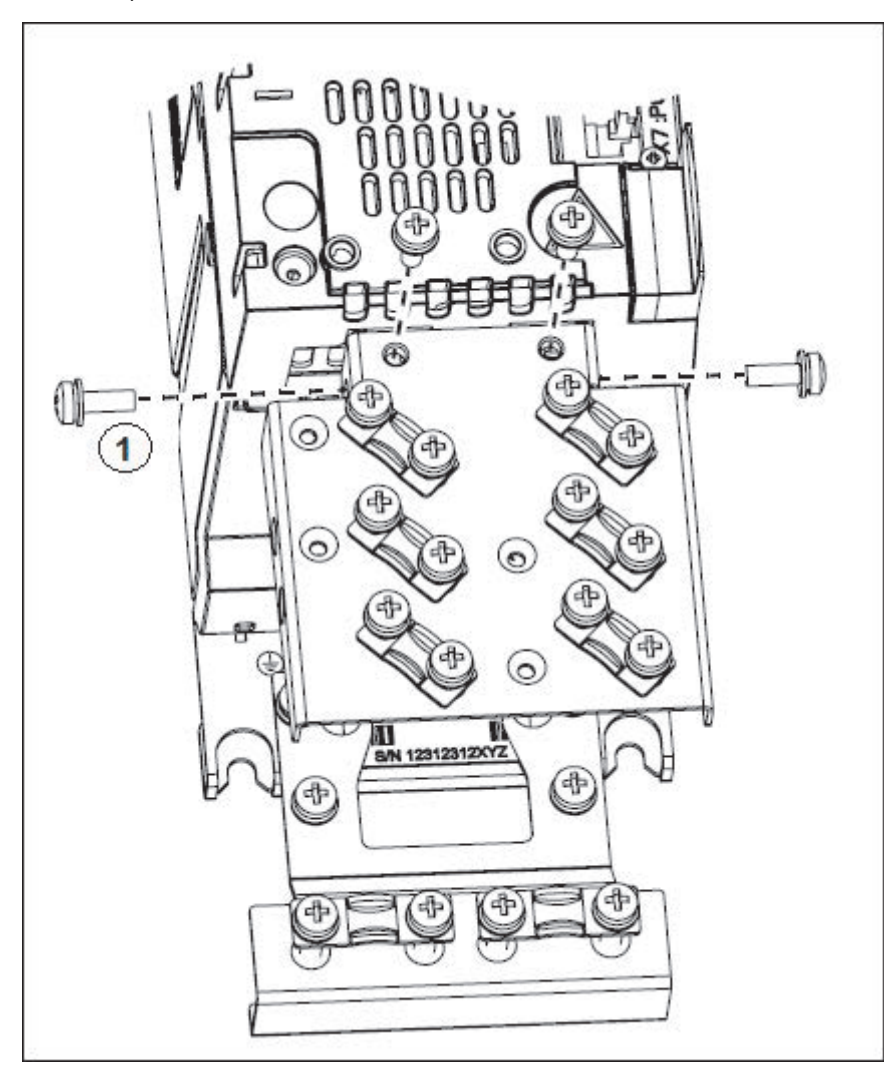

3. Remove outer insulation of the cable at the cable clamp and ground the bare shield under the clamp (2). Use a tightening torque of 1.5 Nm (13 lbf·in).

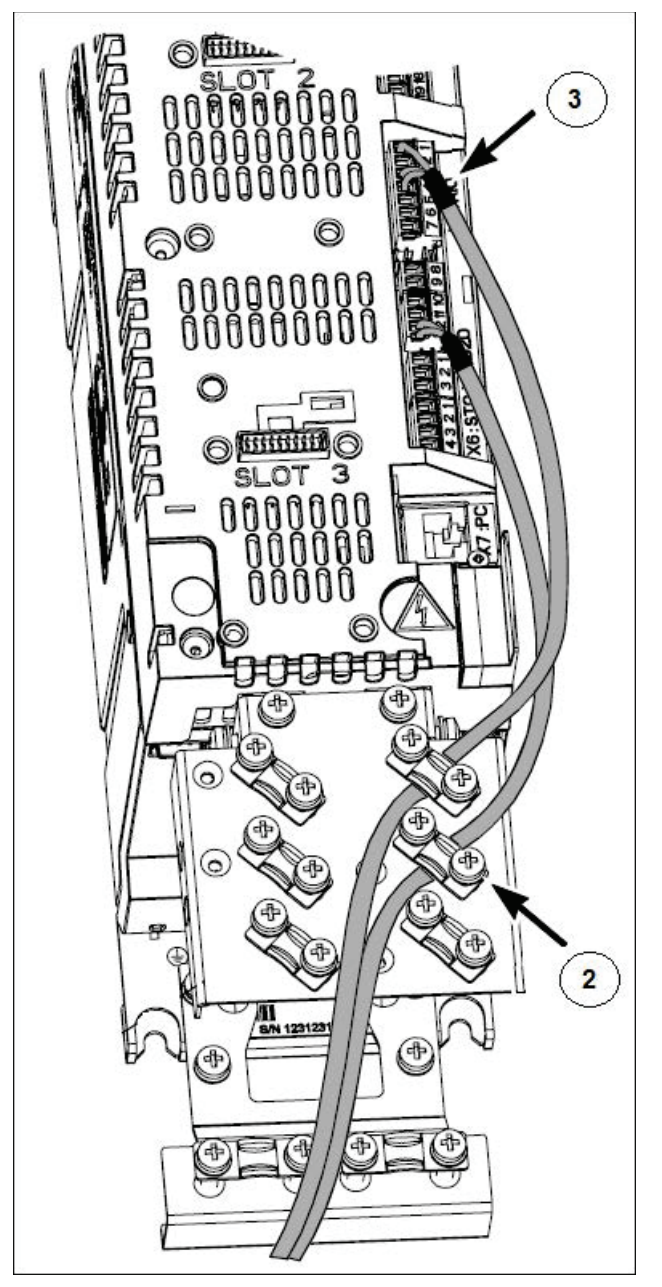

- 4. Use shrink tubing or insulation tape (3) to contain any stray strands at the terminal block.
- 5. If you are using multiple shields, terminate the shield with a lug and fasten with a screw at the clamp plate and leave the other end of the shield unconnected or ground it indirectly through a few nanofarads high frequency capacitor, for example 3.3 nf/630 V.
- 6. If the shields are in the same ground line with no significant voltage drop between the end points, shields can be grounded directly at the both ends.
- 7. Keep any signal wire pairs twisted as close to the terminals as possible.Twisting the wire with its return wire reduces disturbances caused by inductive coupling.

# <span id="page-27-0"></span>**Operating instructions**

The solar pump inverter is developed using the ACSM1 firmware. Install the inverter as defined in sections *[Mechanical installation](#page-21-0)*, *[Installing power cables](#page-22-0)*, and *[Installing control](#page-24-0)  [cables](#page-24-0)*. Before operating the inverter, set the required parameters defined in the following steps.

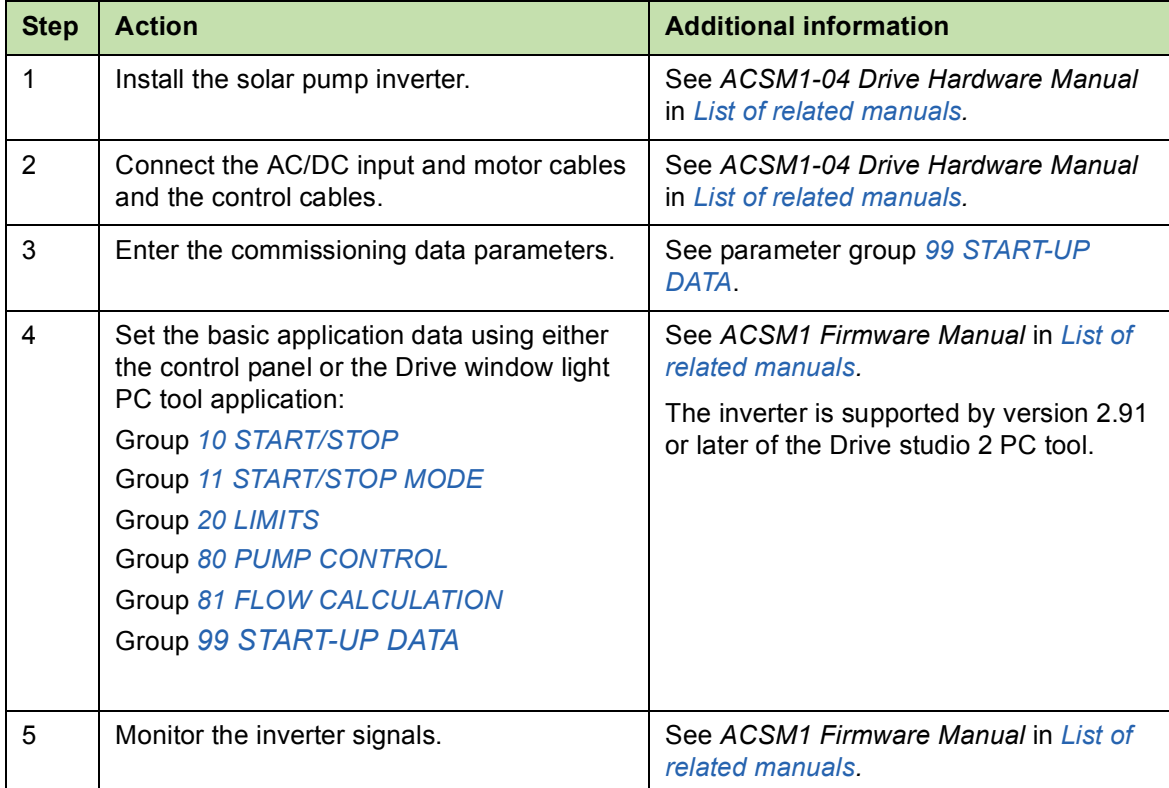

If the inverter power rating matches the motor power rating, the inverter is ready to run. If any parameter tuning such as acceleration and deceleration times, maximum and minimum speeds, and so on is required, *[ACSM1 Speed and Torque Control Program](http://abblibrary.abb.com/global/scot/scot201.nsf/veritydisplay/54dcd54964d0677ec1257aca0047c312/$file/ACSM1_speed_torque_ctrl_FW_man_revH_screen.pdf)  [Firmware Manual \(3AFE68848261 \[English\]\)](http://abblibrary.abb.com/global/scot/scot201.nsf/veritydisplay/54dcd54964d0677ec1257aca0047c312/$file/ACSM1_speed_torque_ctrl_FW_man_revH_screen.pdf).*

# 5

# <span id="page-28-1"></span><span id="page-28-0"></span>**Start-up and controls**

## <span id="page-28-2"></span>**About this chapter**

This chapter describes the start-up operation of the solar pump inverter.

### <span id="page-28-5"></span><span id="page-28-3"></span>**Start-up procedure**

The start-up procedure to set up the solar pump inverter is similar to the ordinary ACSM1 drive. See section *Starting up the drive* in *ACSM1 Speed and Torque Control Program Firmware Manual (3AFE68848261 [English])*.

#### <span id="page-28-4"></span>**F** Selecting Auto/Manual mode

- **•** In auto mode, the inverter does not need any manual start/stop input.The inverter starts modulating if the current DC bus voltage is more than the start DC voltage set in parameter *[80.03](#page-46-0) [START DC VOLT](#page-46-1)*. To use the auto mode, set the parameter *[80.01](#page-45-3) [AUTO/MANUAL SEL](#page-45-4)* to AUTO [0].
- **•** In manual mode, the drive starts by external connections to either of the digital inputs common DI1, DI2 or DI3 pins as shown in *[Default I/O connections](#page-24-2)*. The inverter waits for the activation of digital inputs defined in parameter *[80.02](#page-45-5) [MANUAL START CMD](#page-45-6)*. To use the manual mode, set the parameter *[80.01](#page-45-3) [AUTO/MANUAL SEL](#page-45-4)* to MANUAL [1].

**Note**: Only one input can be selected at a time.

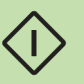

#### *30 Start-up and controls*

To select auto/manual mode in the control panel, follow these steps:

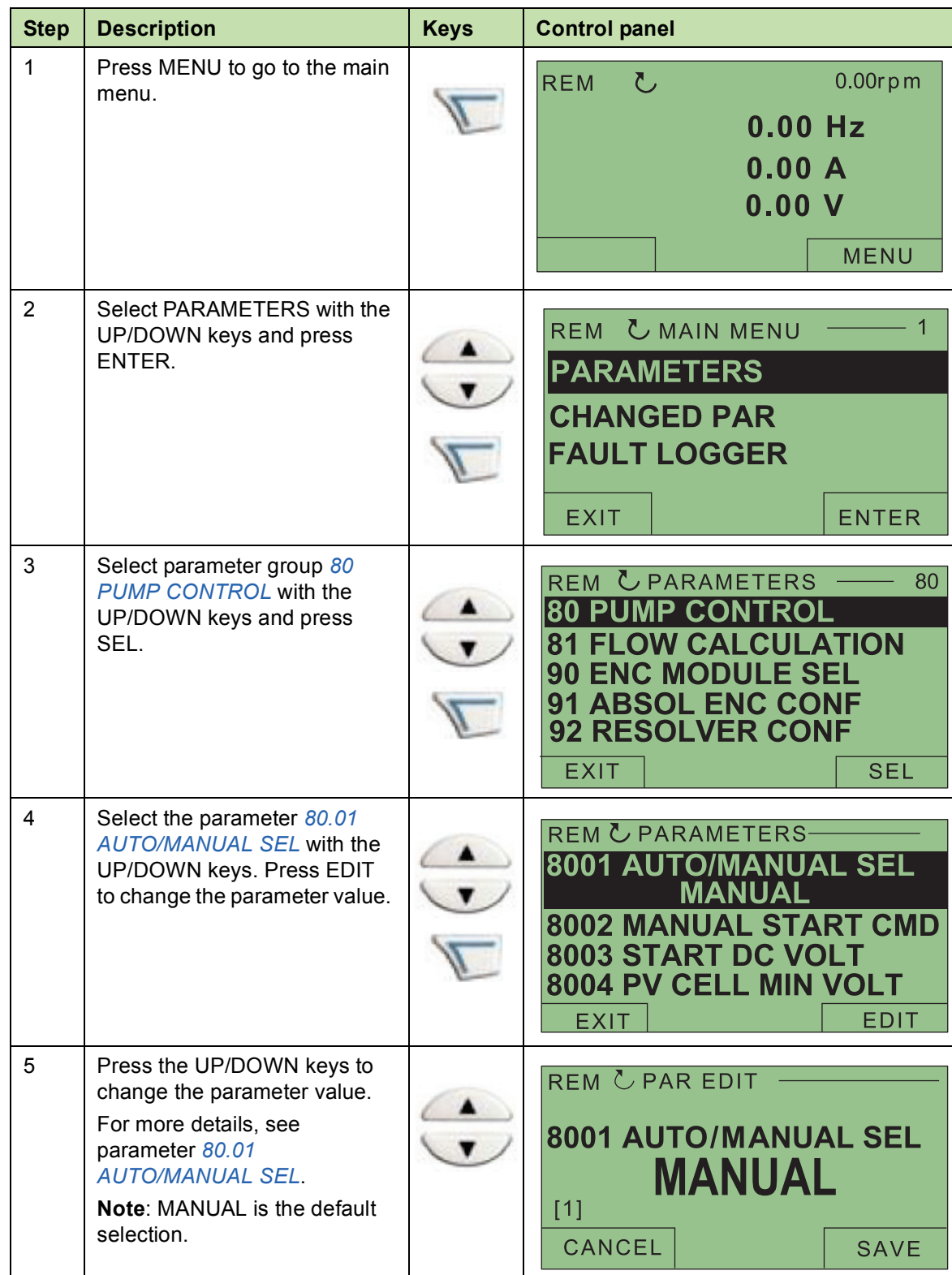

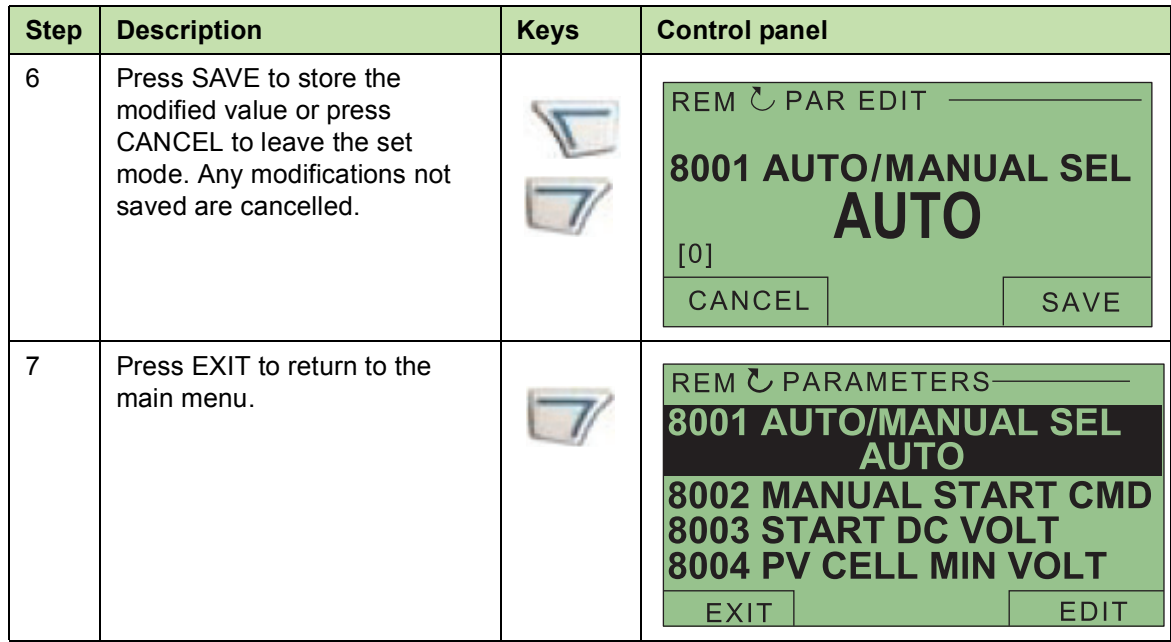

### <span id="page-30-0"></span>**Viewing pump signals**

The parameters *[05.01](#page-40-5)*...*[05.08](#page-42-0)* display the actual signals of the pump. These values are read only. To view these values in the control panel, follow these steps:

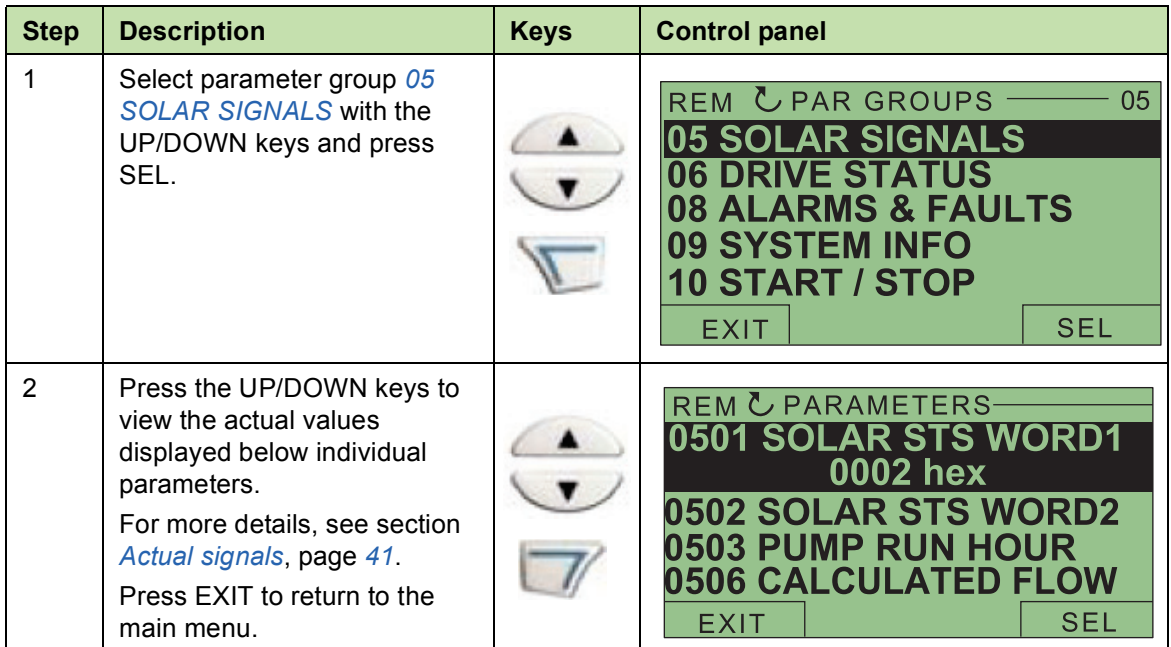

#### *32 Start-up and controls*

#### <span id="page-31-0"></span>**Editing pump parameters**

The parameters *[80.01](#page-45-3)*...*[80.26](#page-48-0)* are user adjustable parameters to control the pump operation. The below steps explain the editing of inverter start voltage and inverter reset time. Similarly, edit the other pump parameters in this group.

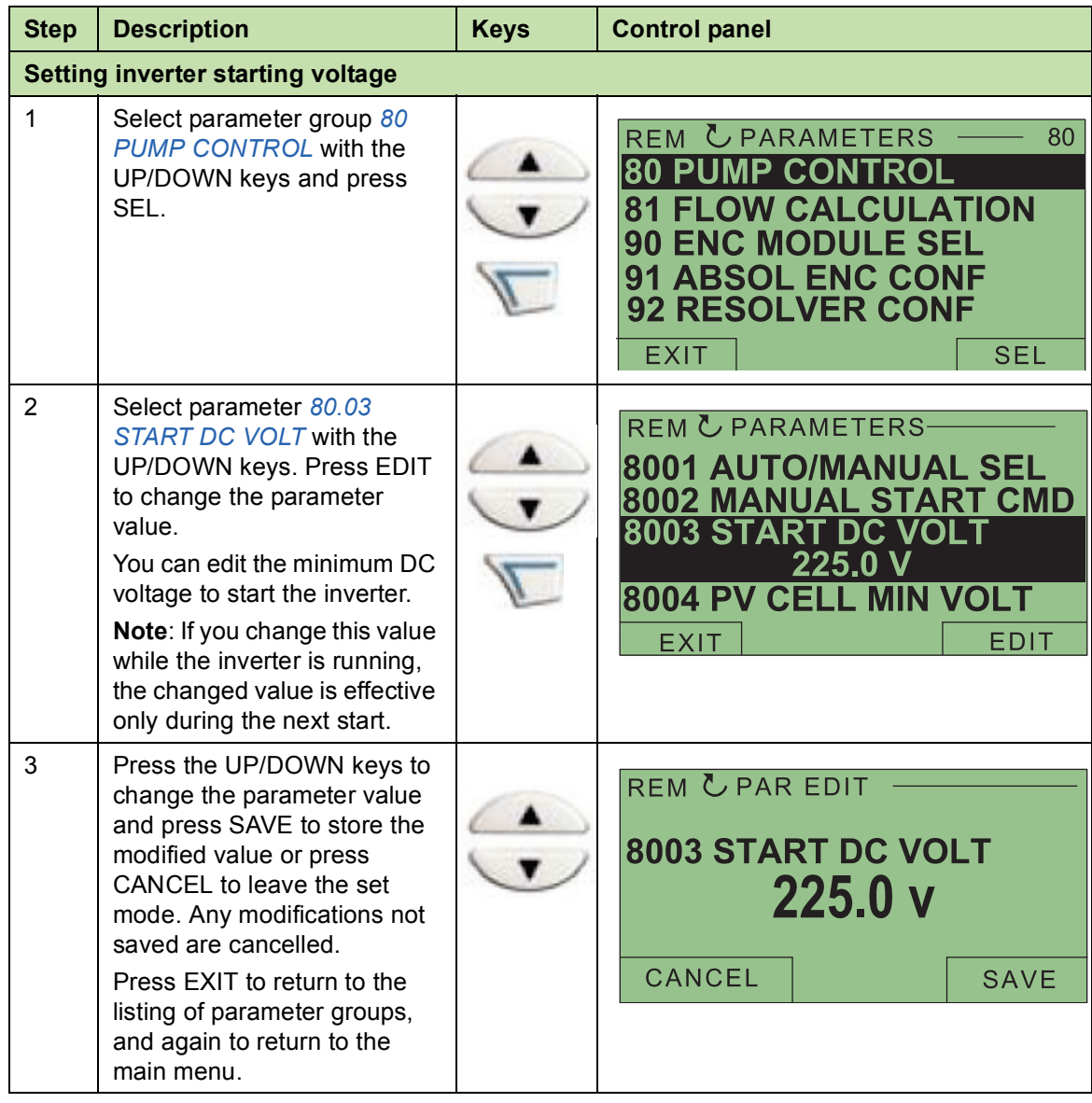

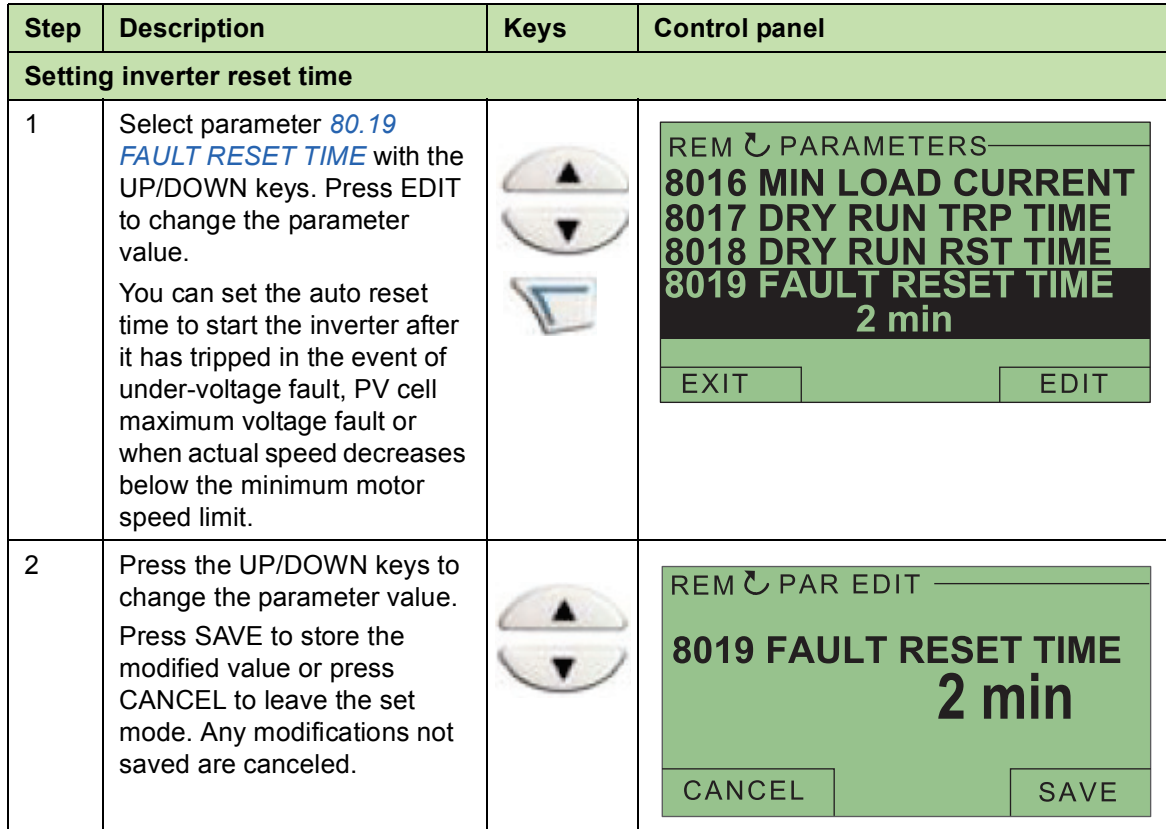

#### *34 Start-up and controls*

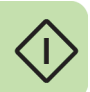

# 6

# <span id="page-34-5"></span><span id="page-34-0"></span>**Program features**

# <span id="page-34-1"></span>**About this chapter**

This chapter describes the pump control features of solar pump inverter. Each feature includes a list of related user settings, actual signals, and/or fault and alarm messages.

# <span id="page-34-2"></span>**Dry run function**

The solar pump inverter trips to a *[DRY RUN](#page-59-3)* when the water flow is not available at the pump inlet or when a blockage occurs in the pump. During these conditions the inverter consumes less current than the minimum load current (*[80.16](#page-47-0) [MIN LOAD CURRENT](#page-47-1)*) or the actual motor current is lower than the minimum load current for the defined trip time.

**Note**: The dry run function is disabled during the initial start up time.

#### <span id="page-34-3"></span>**Settings**

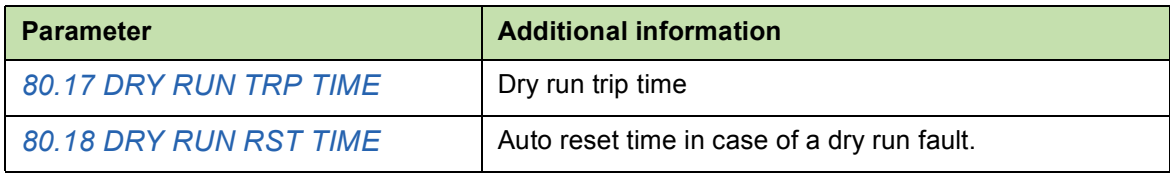

#### <span id="page-34-4"></span>**Diagnostics**

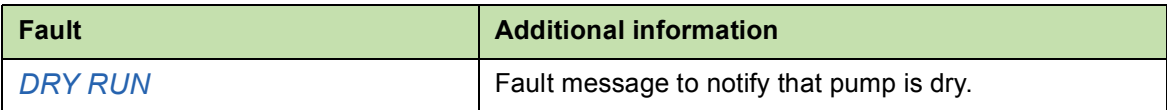

# <span id="page-35-0"></span>**Boost voltage factor**

Boost voltage factor enables increasing the pump speed. When the actual DC bus voltage is greater than the boost voltage (*[80.08](#page-46-2) [BOOST VOLT](#page-46-3)*), the pump speed increases by a defined boost factor (*[80.09](#page-47-6) [BOOST FACTOR](#page-47-7)*). When the DC voltage reaches a set voltage as per V/f ratio, the output frequency is increased. The voltage is controlled to be substantially at the limit value by changing the output frequency of the inverter. The MPPT algorithm achieves this increased speed limit only if the actual DC bus voltage is appropriate to the boost factor.

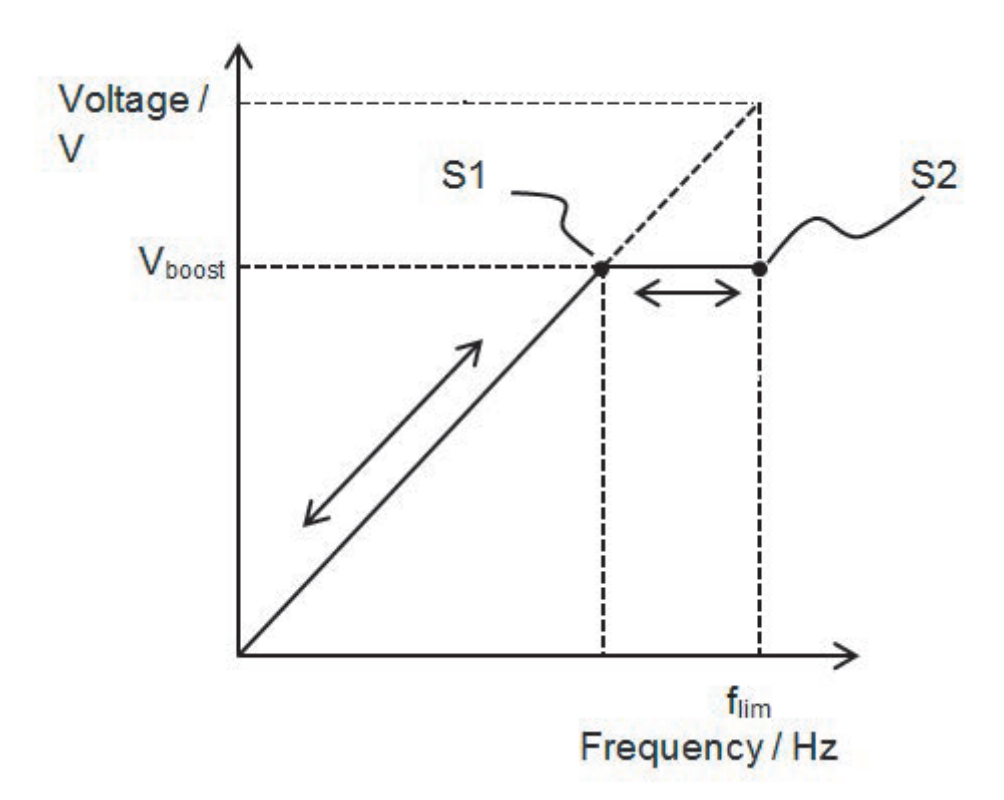

#### <span id="page-35-1"></span>■ Settings

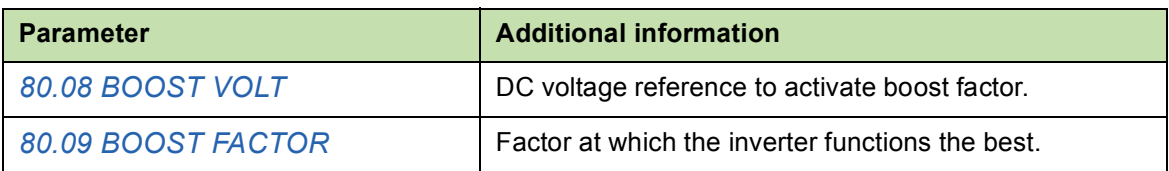

# <span id="page-36-0"></span>**Voltage limits**

The solar pump inverter operates within the voltage limits defined for PV cells. If the DC voltage limit is above *[80.05](#page-46-6) [PV CELL MAX VOLT](#page-46-7)*, the inverter trips to a PV maximum fault. If the DC voltage limit is below *[80.04](#page-46-4) [PV CELL MIN VOLT](#page-46-5)*, the inverter stops modulating.

#### <span id="page-36-1"></span>**Settings**

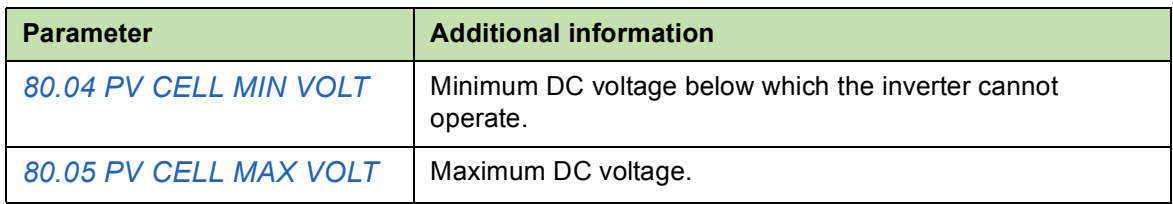

#### <span id="page-36-2"></span>**Diagnostics**

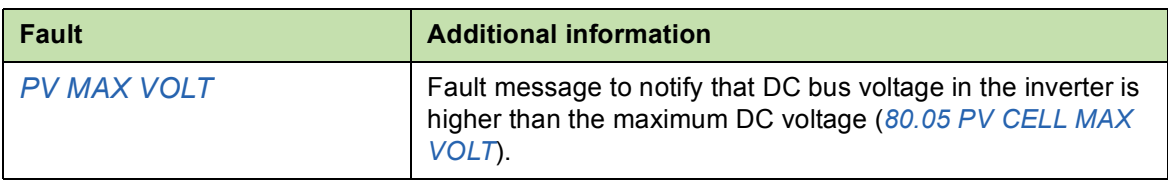

# <span id="page-36-3"></span>**Speed limits**

The ACSM1 solar pump inverter operates within the defined speed limits set in the group *[80 PUMP CONTROL](#page-45-2)*, see page *[46](#page-45-2)* parameters.

- **•** Minimum pump speed—Below this value, inverter generates alarm and stops the pump operation. The inverter restarts automatically only after the *[80.19](#page-48-1) [FAULT](#page-48-2)  [RESET TIME](#page-48-2)*. This operation of the inverter prevents the pump from running at a low speed (where the pump capacity drops and is near zero).
- **•** Maximum pump speed—The pump operates within this speed limit defined by MPPT in *[80.07](#page-46-10) [PUMP MAXIMUM SPD](#page-46-11)*, provided that the maximum speed limit of the inverter in *[20.01](#page-43-8) [MAXIMUM SPEED](#page-43-9)* is equal to or higher than this value.

**Note**: Ensure that the pump speed is always defined within the allowed speed limit of the inverter.

#### <span id="page-36-4"></span>**Settings**

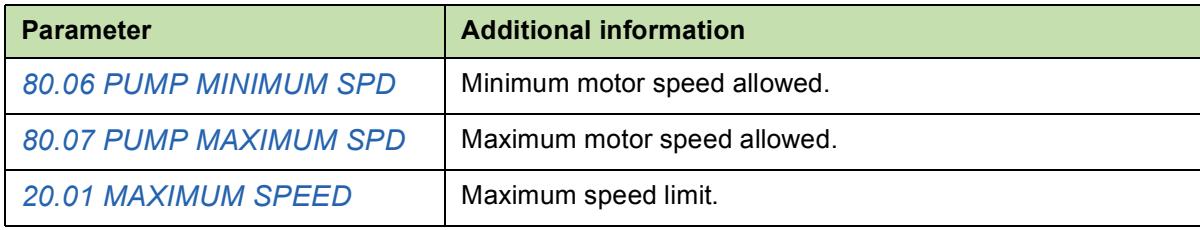

# <span id="page-37-2"></span><span id="page-37-0"></span>**Flow calculation**

The flow calculation function provides a reasonably accurate calculation of the flow without the installation of a separate flow meter. The function defines the flow estimate using the pump performance curve and drive actual load. The PQ (power/flow) performance curve enables calculating the flow output from the pump. The performance curve is provided by the pump manufacturer. The user saves five operating points (P,Q) of the performance curve to drive parameters.

#### <span id="page-37-1"></span>**PQ curve**

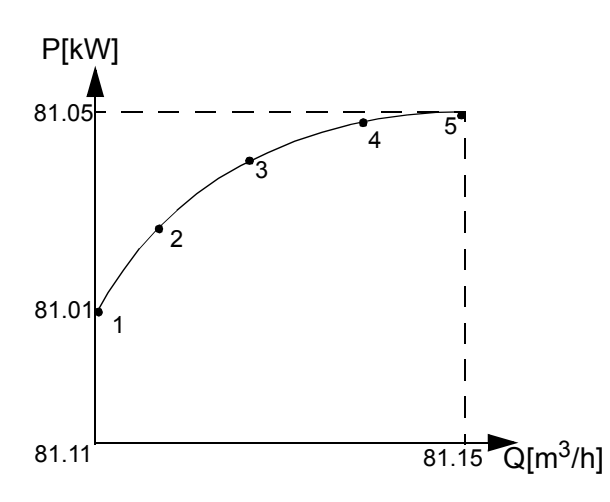

The solar pump inverter records and stores the flow rate on each day and provides the required data for current day and current year.

#### **Note**:

- **•** The flow calculations are available only with assistant control panel. Ensure that the assistant control panel is attached before starting the inverter.
- **•** Do not use the flow calculation function outside the normal operating range of the pump.
- **•** Do not use the flow calculation function for invoicing purposes.
- **•** Ensure that power and flow points are in incremental order with non-zero values.

#### <span id="page-38-0"></span>**Settings**

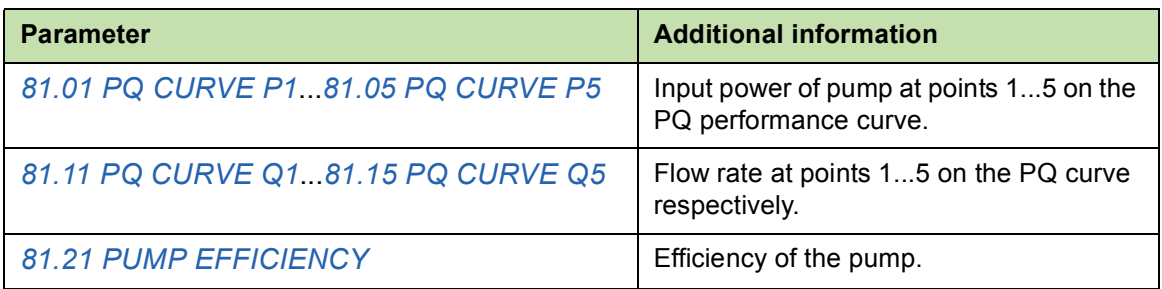

#### <span id="page-38-1"></span>**Diagnostics**

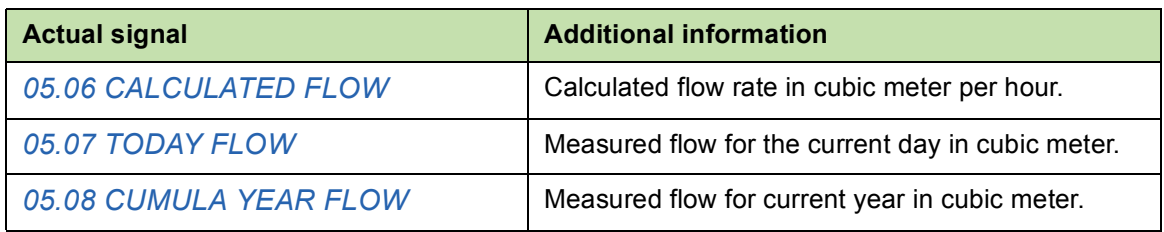

# <span id="page-38-2"></span>**Pump cleaning**

The solar pump inverter provides the pump cleaning function to prevent solids from building up on pump impellers or piping. The function consists of a programmable sequence of forward and reverse runs of the pump to shake off any residue on the impeller or piping.

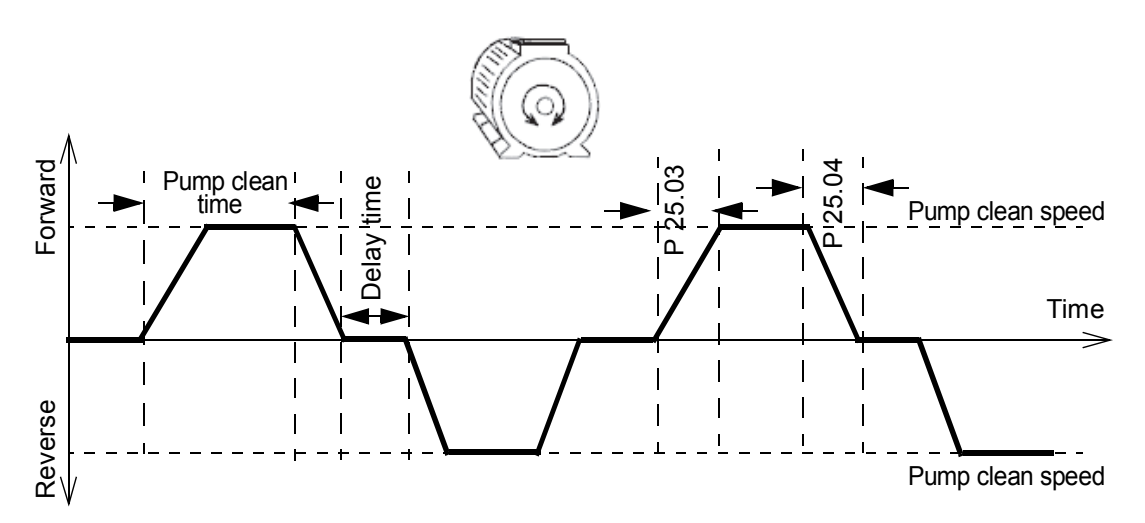

The cleaning sequence can be activated only in the manual mode of operation. The cleaning sequence starts in the forward direction and follows the reverse direction. This cycle repeats three times. If any intermediate fault occurs, the pump cleaning function stops.

#### *40 Program features*

## <span id="page-39-0"></span>**Settings**

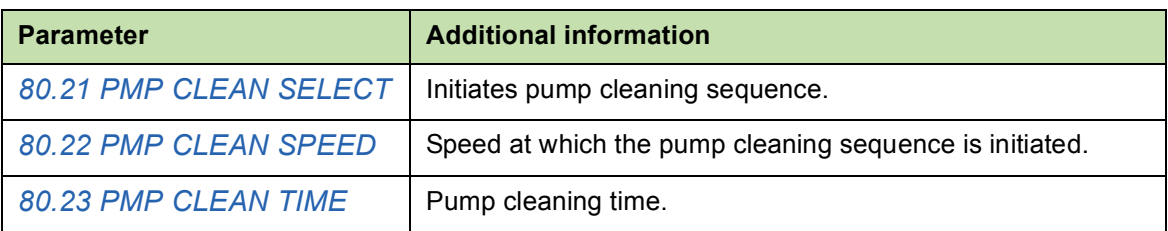

# 7

# <span id="page-40-4"></span><span id="page-40-0"></span>**Actual signals and parameters**

# <span id="page-40-1"></span>**About this chapter**

This chapter describes the actual signals and user-adjustable parameters of the MPPT function specific to the solar pump inverter. Refer these parameters in addition to the actual signals and parameters described in the *[ACSM1 Speed and Torque Control](http://abblibrary.abb.com/global/scot/scot201.nsf/veritydisplay/54dcd54964d0677ec1257aca0047c312/$file/ACSM1_speed_torque_ctrl_FW_man_revH_screen.pdf)  [Program Firmware Manual \(3AFE68848261 \[English\]\)](http://abblibrary.abb.com/global/scot/scot201.nsf/veritydisplay/54dcd54964d0677ec1257aca0047c312/$file/ACSM1_speed_torque_ctrl_FW_man_revH_screen.pdf)*.

# <span id="page-40-6"></span><span id="page-40-2"></span>**Actual signals**

<span id="page-40-7"></span><span id="page-40-5"></span><span id="page-40-3"></span>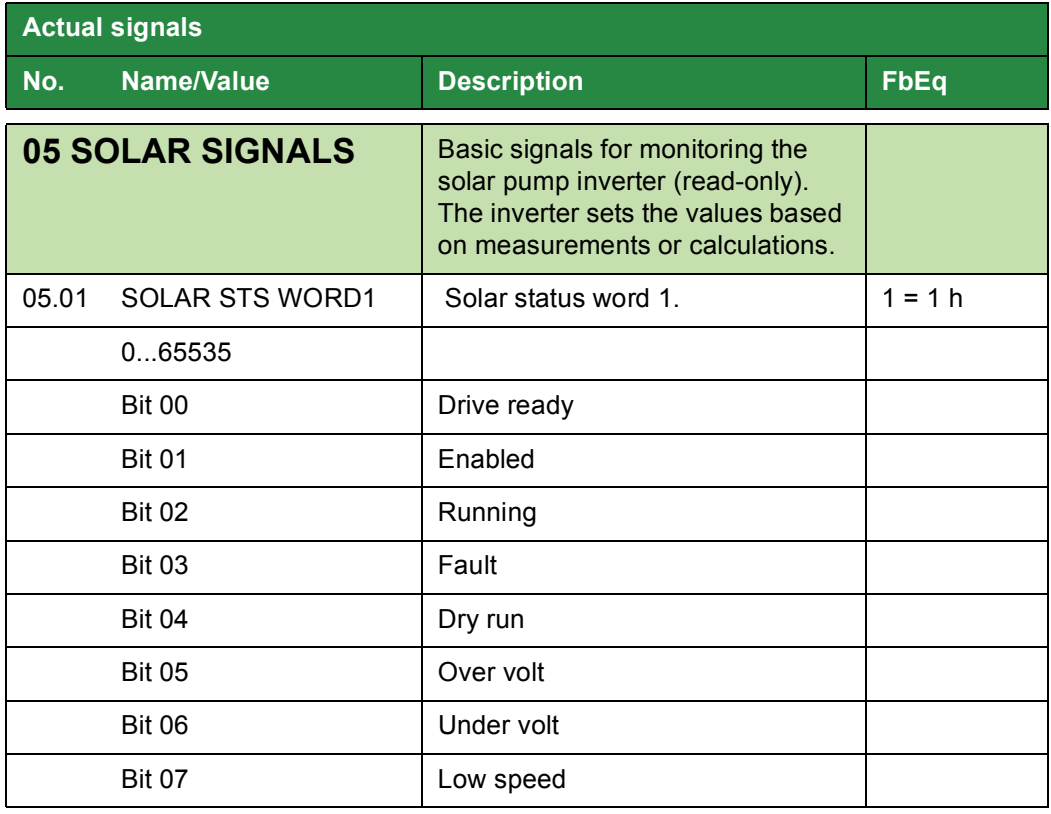

<span id="page-41-1"></span><span id="page-41-0"></span>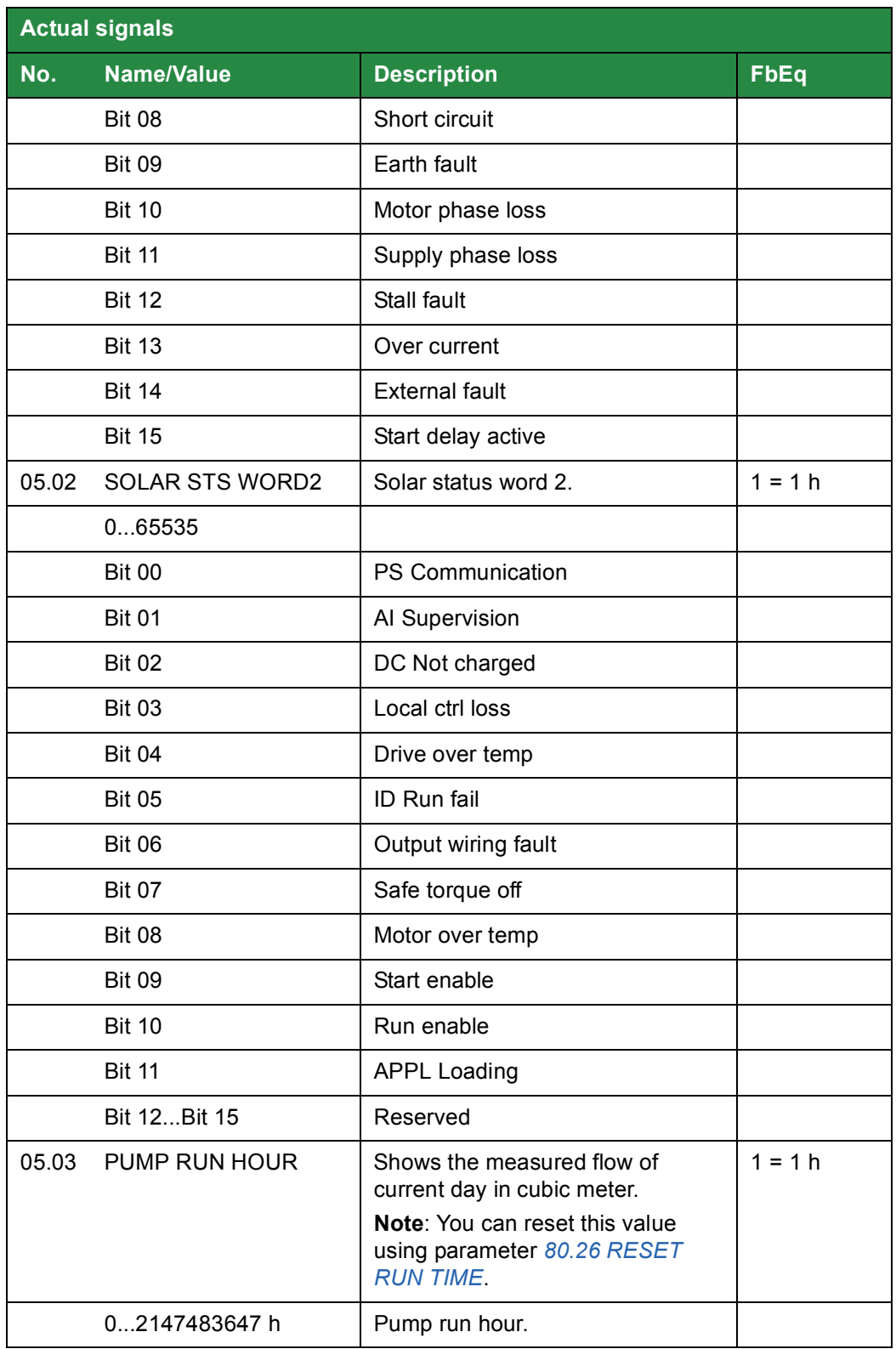

<span id="page-42-11"></span><span id="page-42-10"></span><span id="page-42-9"></span><span id="page-42-8"></span><span id="page-42-7"></span><span id="page-42-6"></span><span id="page-42-5"></span><span id="page-42-4"></span><span id="page-42-3"></span><span id="page-42-2"></span><span id="page-42-1"></span><span id="page-42-0"></span>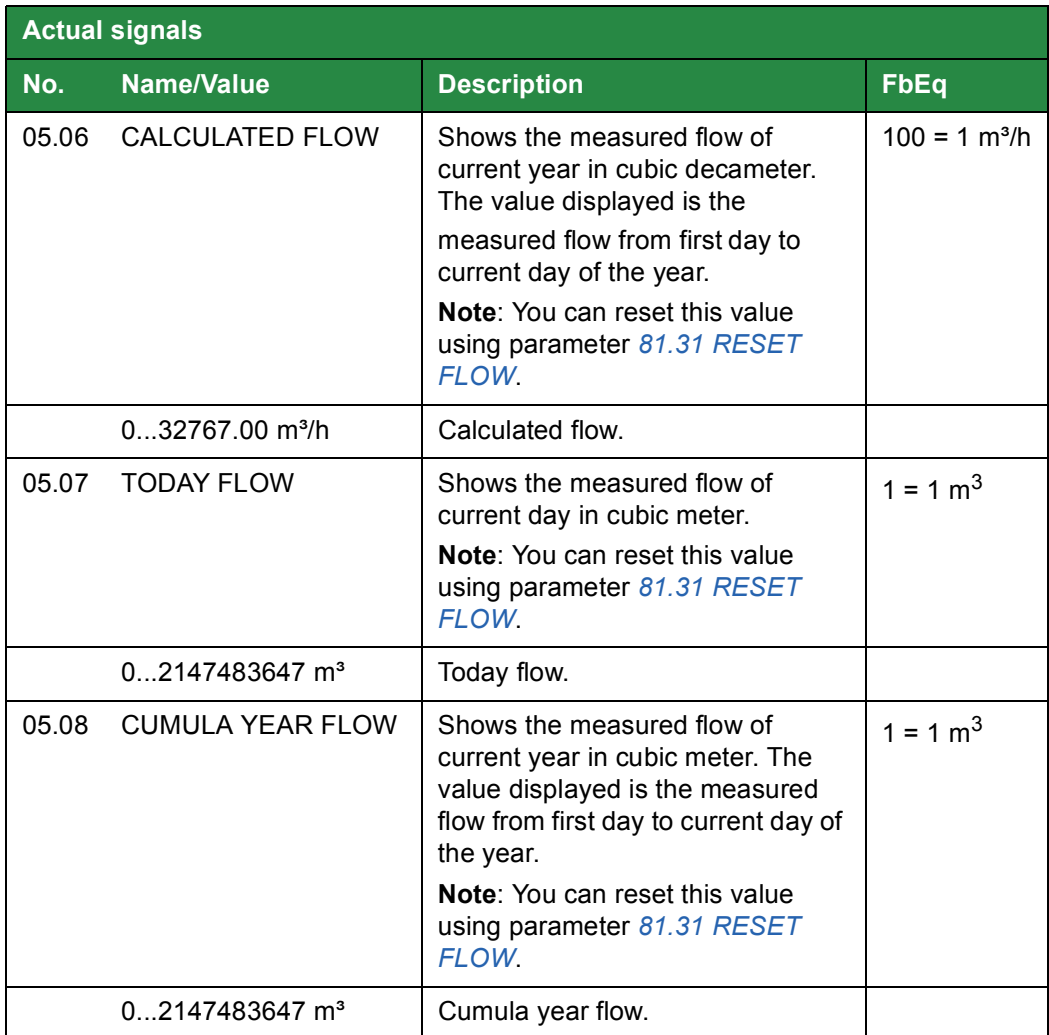

# <span id="page-43-0"></span>**Parameters**

<span id="page-43-13"></span><span id="page-43-12"></span><span id="page-43-11"></span><span id="page-43-10"></span><span id="page-43-9"></span><span id="page-43-8"></span><span id="page-43-7"></span><span id="page-43-6"></span><span id="page-43-5"></span><span id="page-43-4"></span><span id="page-43-3"></span><span id="page-43-2"></span><span id="page-43-1"></span>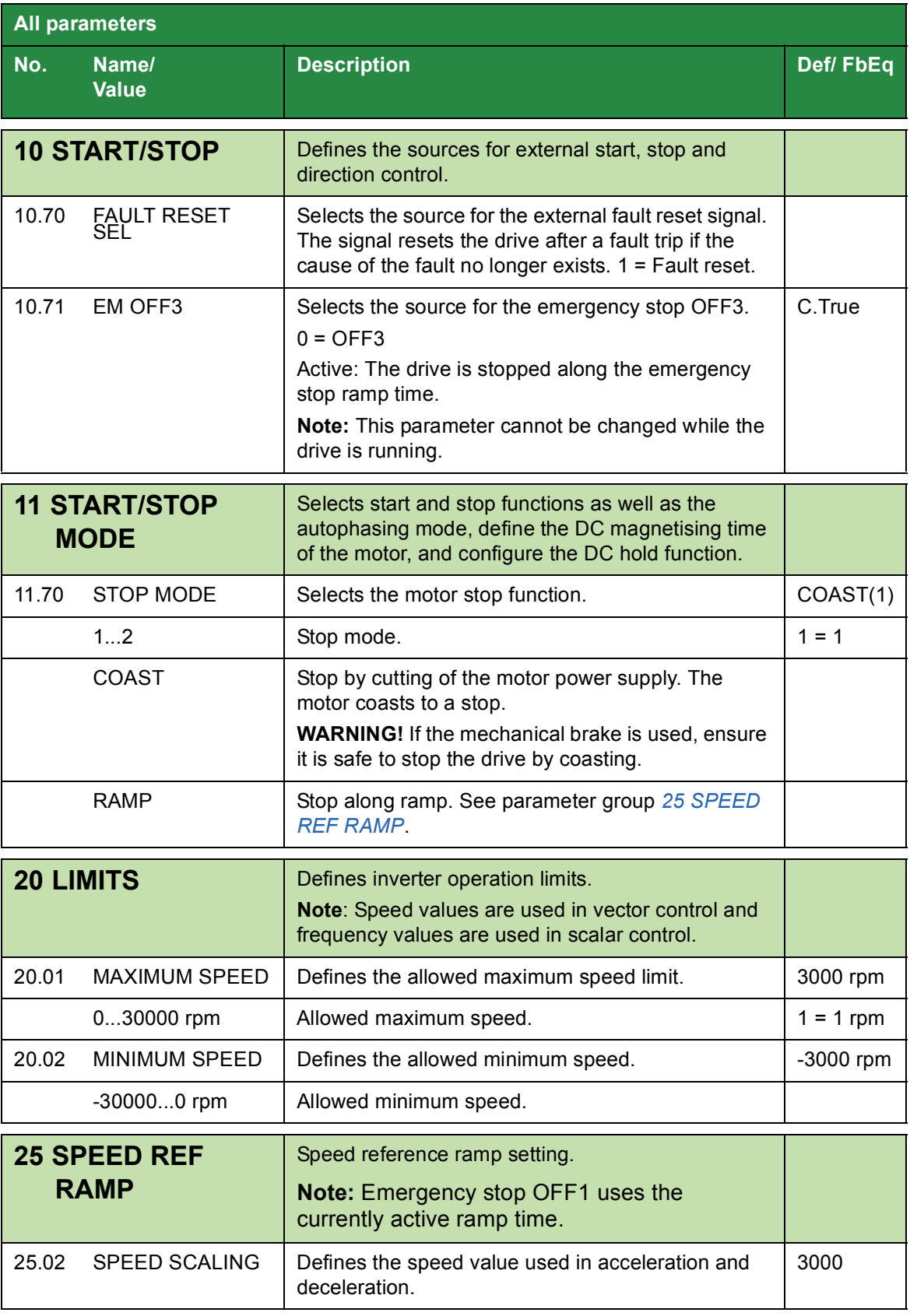

<span id="page-44-1"></span><span id="page-44-0"></span>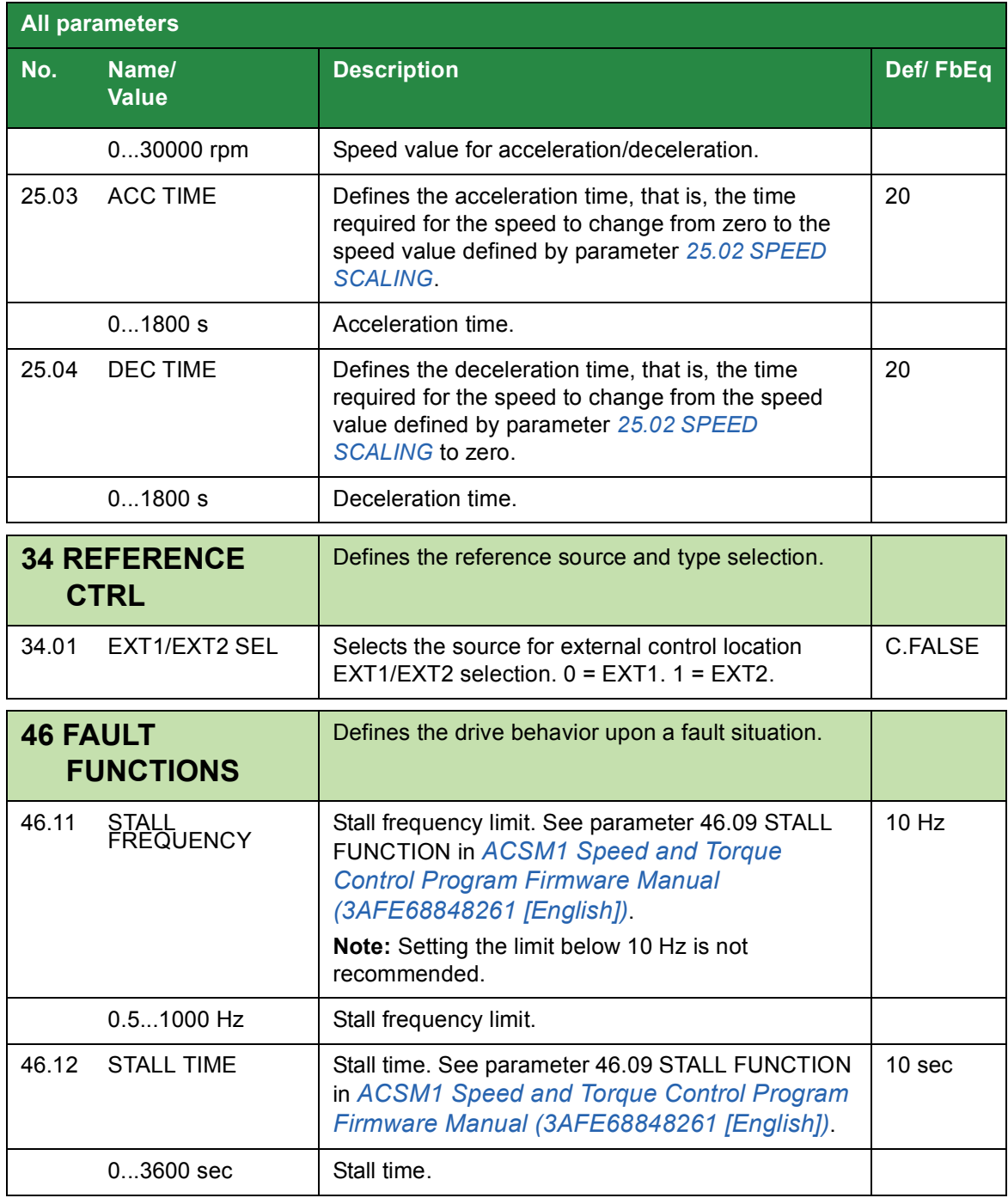

<span id="page-45-11"></span><span id="page-45-10"></span><span id="page-45-9"></span><span id="page-45-8"></span><span id="page-45-7"></span><span id="page-45-6"></span><span id="page-45-5"></span><span id="page-45-4"></span><span id="page-45-3"></span><span id="page-45-2"></span><span id="page-45-1"></span><span id="page-45-0"></span>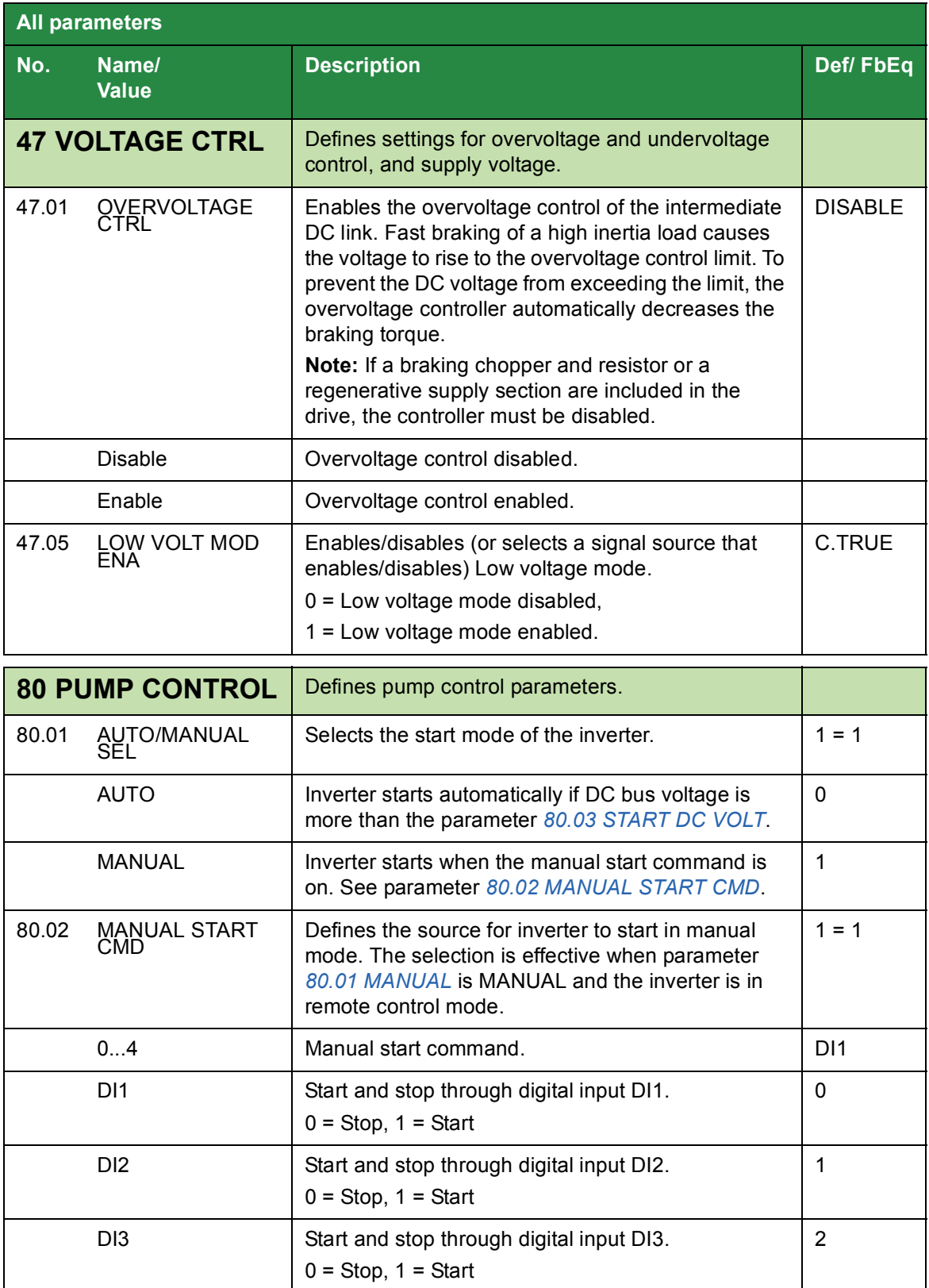

<span id="page-46-17"></span><span id="page-46-16"></span><span id="page-46-15"></span><span id="page-46-14"></span><span id="page-46-13"></span><span id="page-46-12"></span><span id="page-46-11"></span><span id="page-46-10"></span><span id="page-46-9"></span><span id="page-46-8"></span><span id="page-46-7"></span><span id="page-46-6"></span><span id="page-46-5"></span><span id="page-46-4"></span><span id="page-46-3"></span><span id="page-46-2"></span><span id="page-46-1"></span><span id="page-46-0"></span>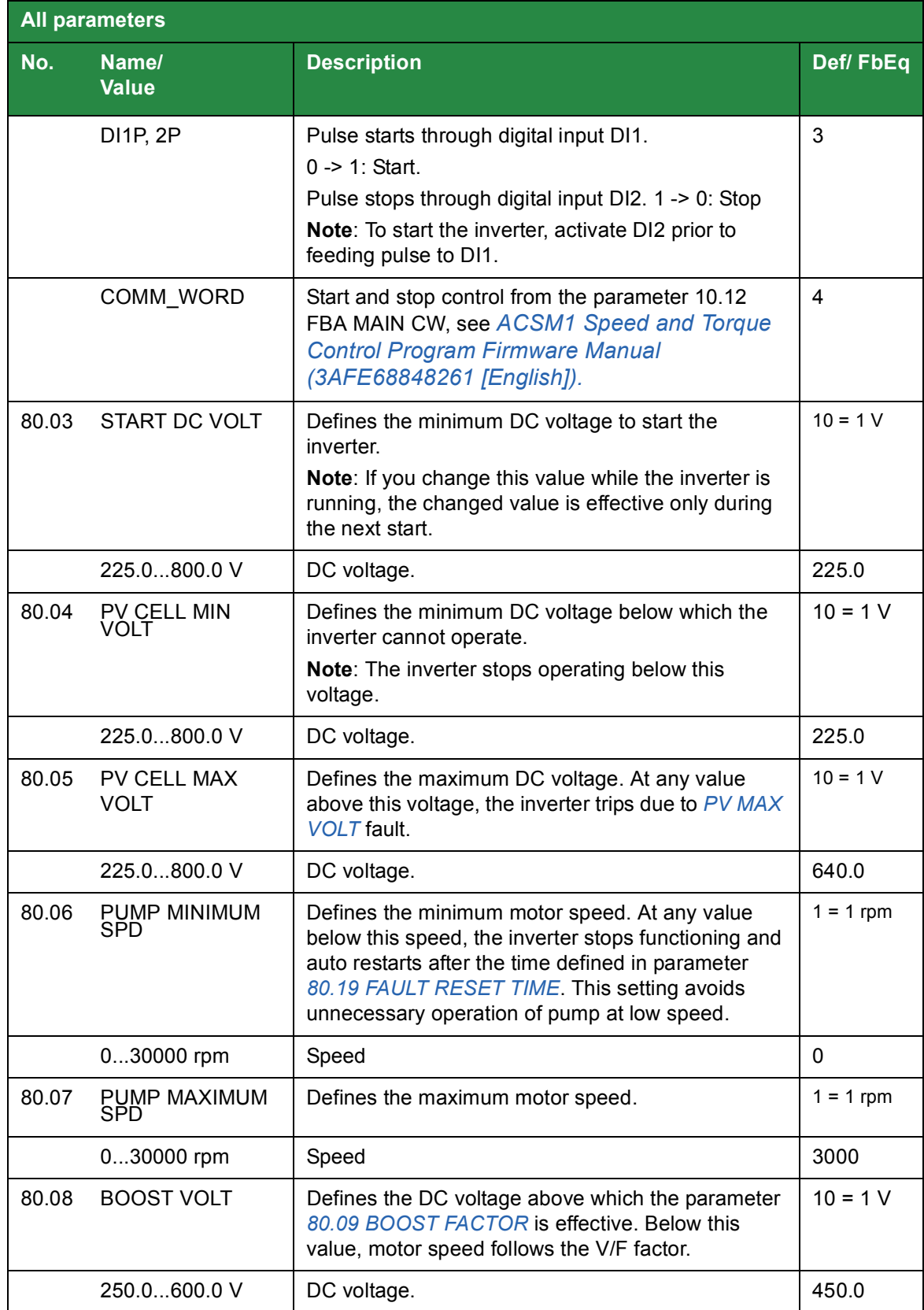

<span id="page-47-15"></span><span id="page-47-14"></span><span id="page-47-13"></span><span id="page-47-12"></span><span id="page-47-11"></span><span id="page-47-10"></span><span id="page-47-9"></span><span id="page-47-8"></span><span id="page-47-7"></span><span id="page-47-6"></span><span id="page-47-5"></span><span id="page-47-4"></span><span id="page-47-3"></span><span id="page-47-2"></span><span id="page-47-1"></span><span id="page-47-0"></span>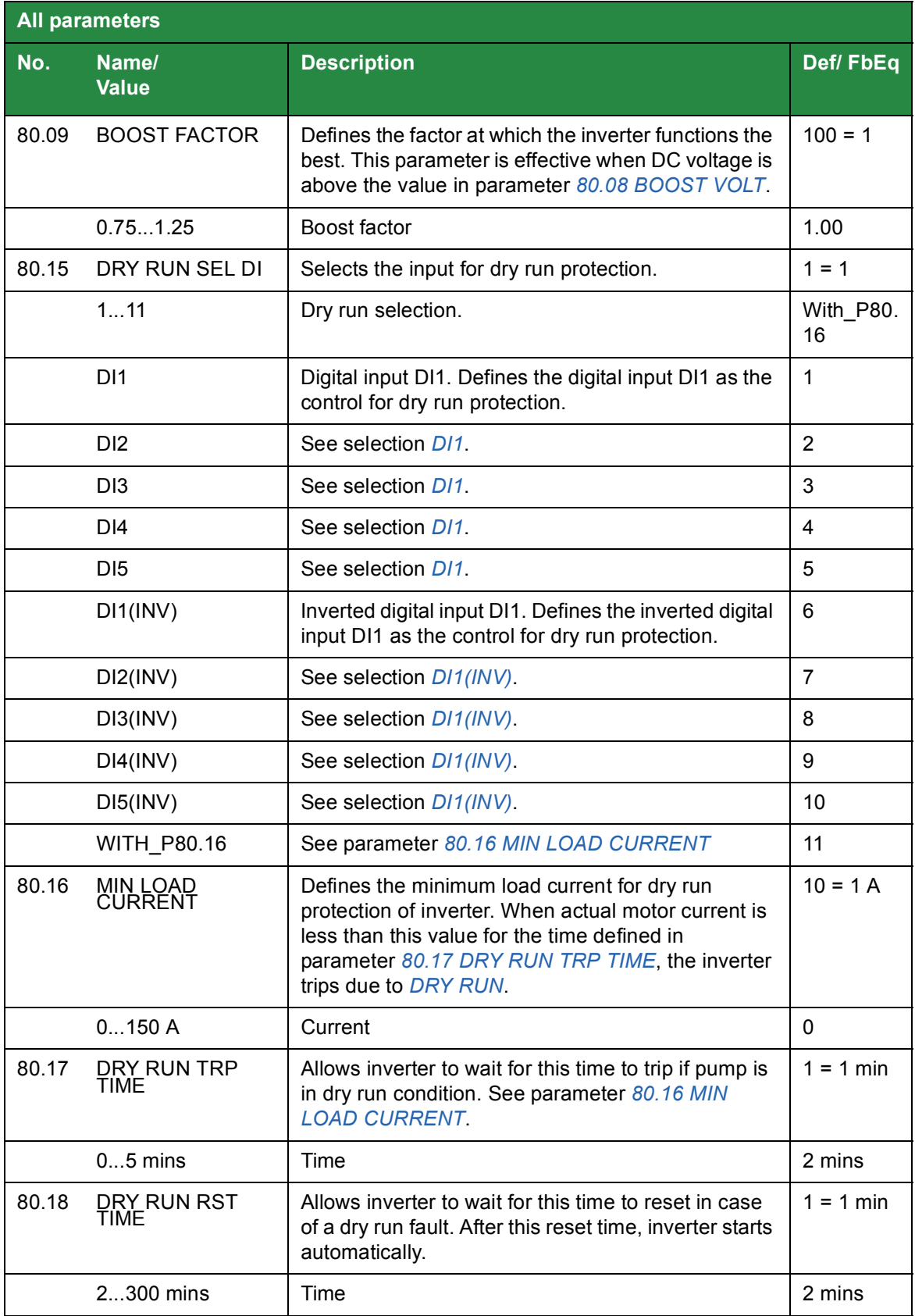

<span id="page-48-12"></span><span id="page-48-11"></span><span id="page-48-10"></span><span id="page-48-9"></span><span id="page-48-8"></span><span id="page-48-7"></span><span id="page-48-6"></span><span id="page-48-5"></span><span id="page-48-4"></span><span id="page-48-3"></span><span id="page-48-2"></span><span id="page-48-1"></span><span id="page-48-0"></span>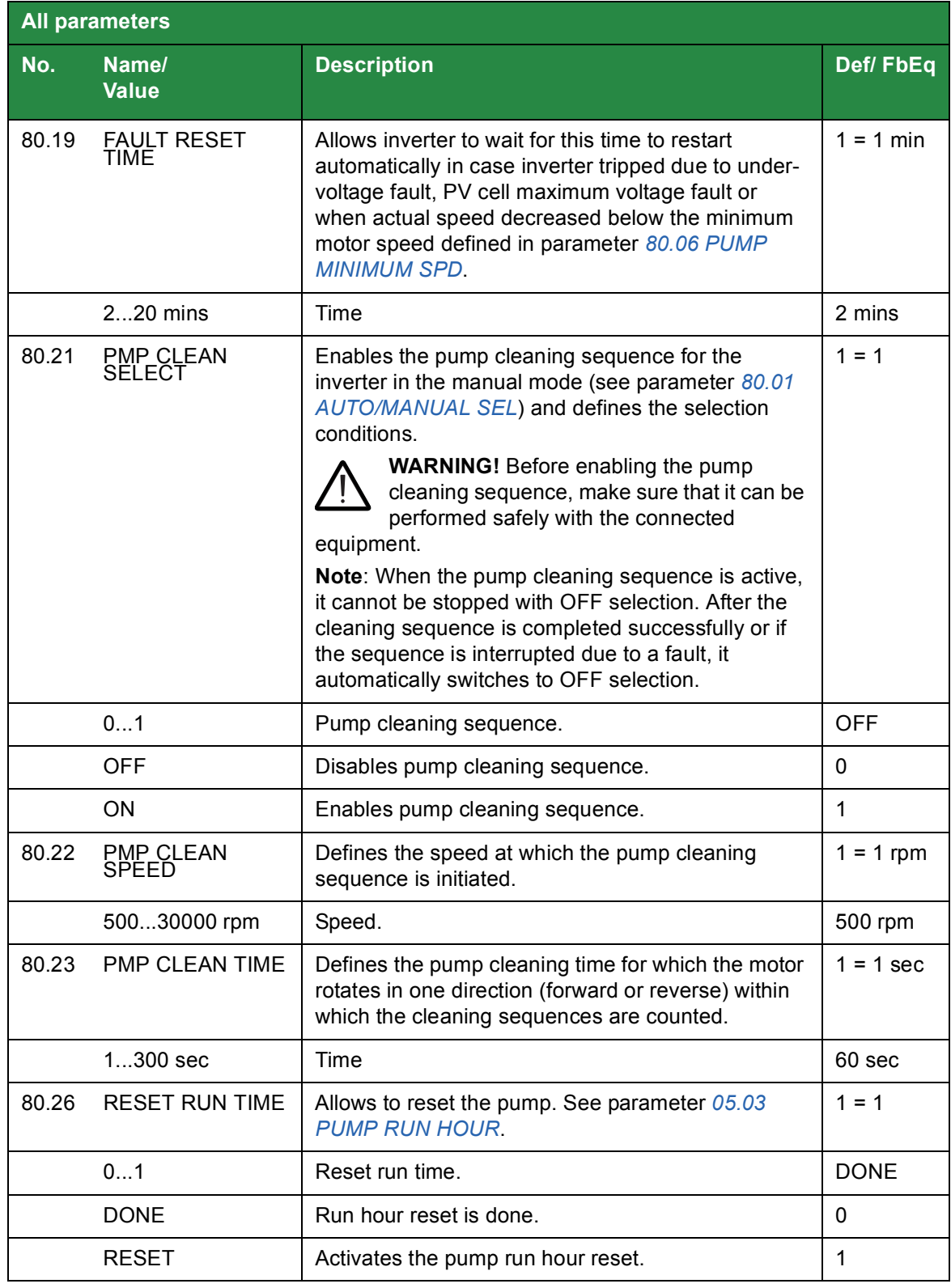

<span id="page-49-7"></span><span id="page-49-6"></span><span id="page-49-5"></span><span id="page-49-4"></span><span id="page-49-3"></span><span id="page-49-2"></span><span id="page-49-1"></span><span id="page-49-0"></span>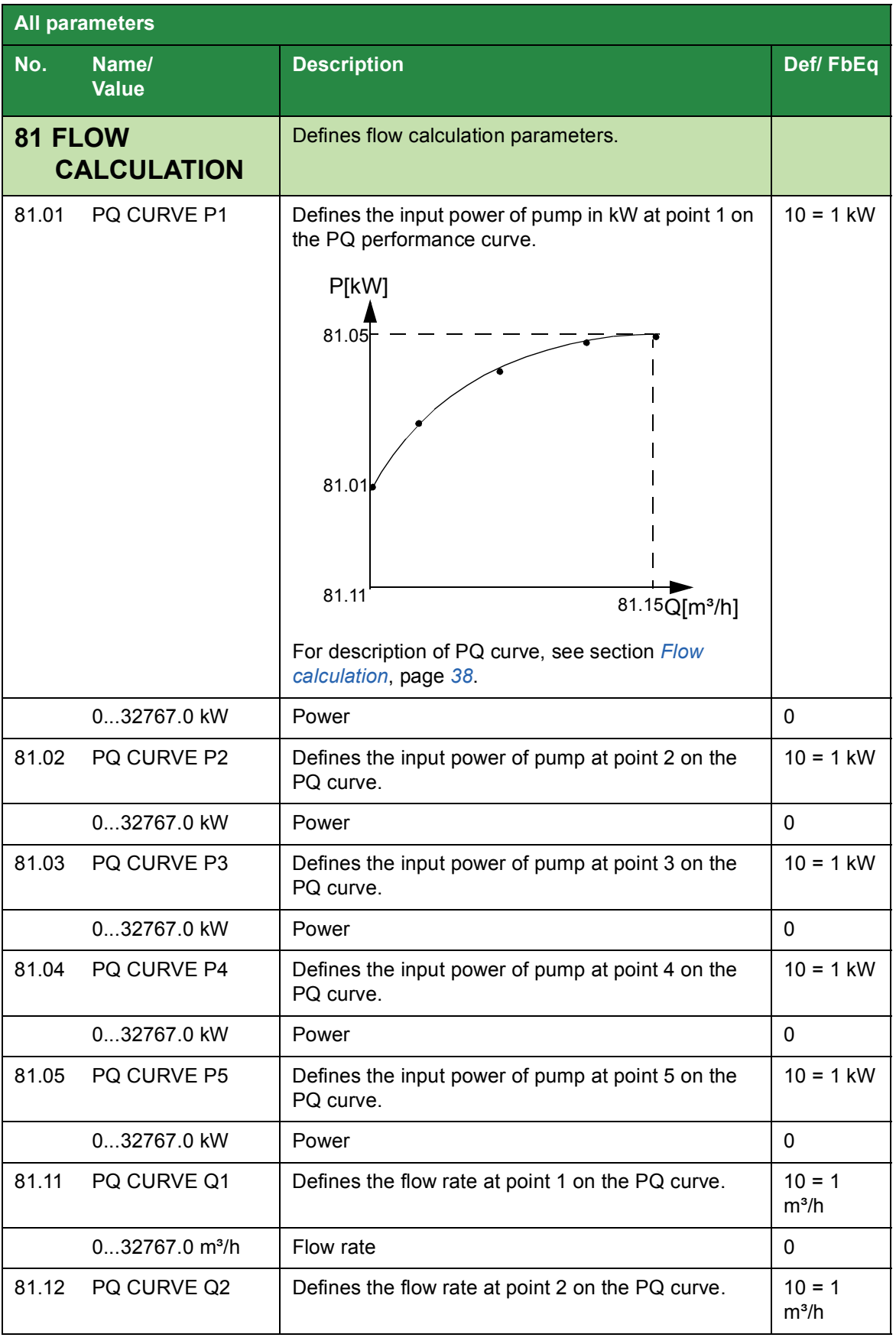

<span id="page-50-7"></span><span id="page-50-6"></span><span id="page-50-5"></span><span id="page-50-4"></span><span id="page-50-3"></span><span id="page-50-2"></span><span id="page-50-1"></span><span id="page-50-0"></span>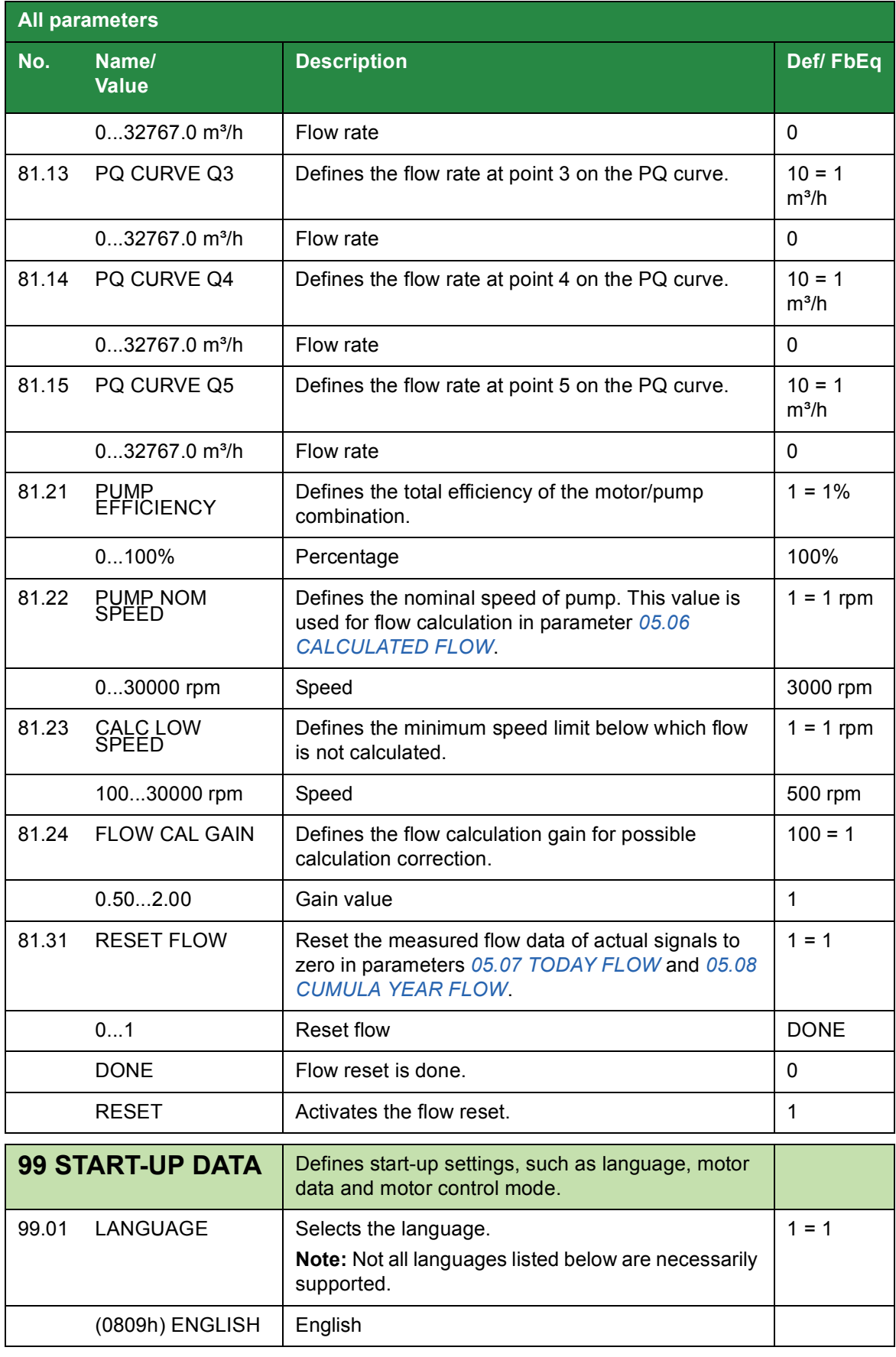

<span id="page-51-1"></span><span id="page-51-0"></span>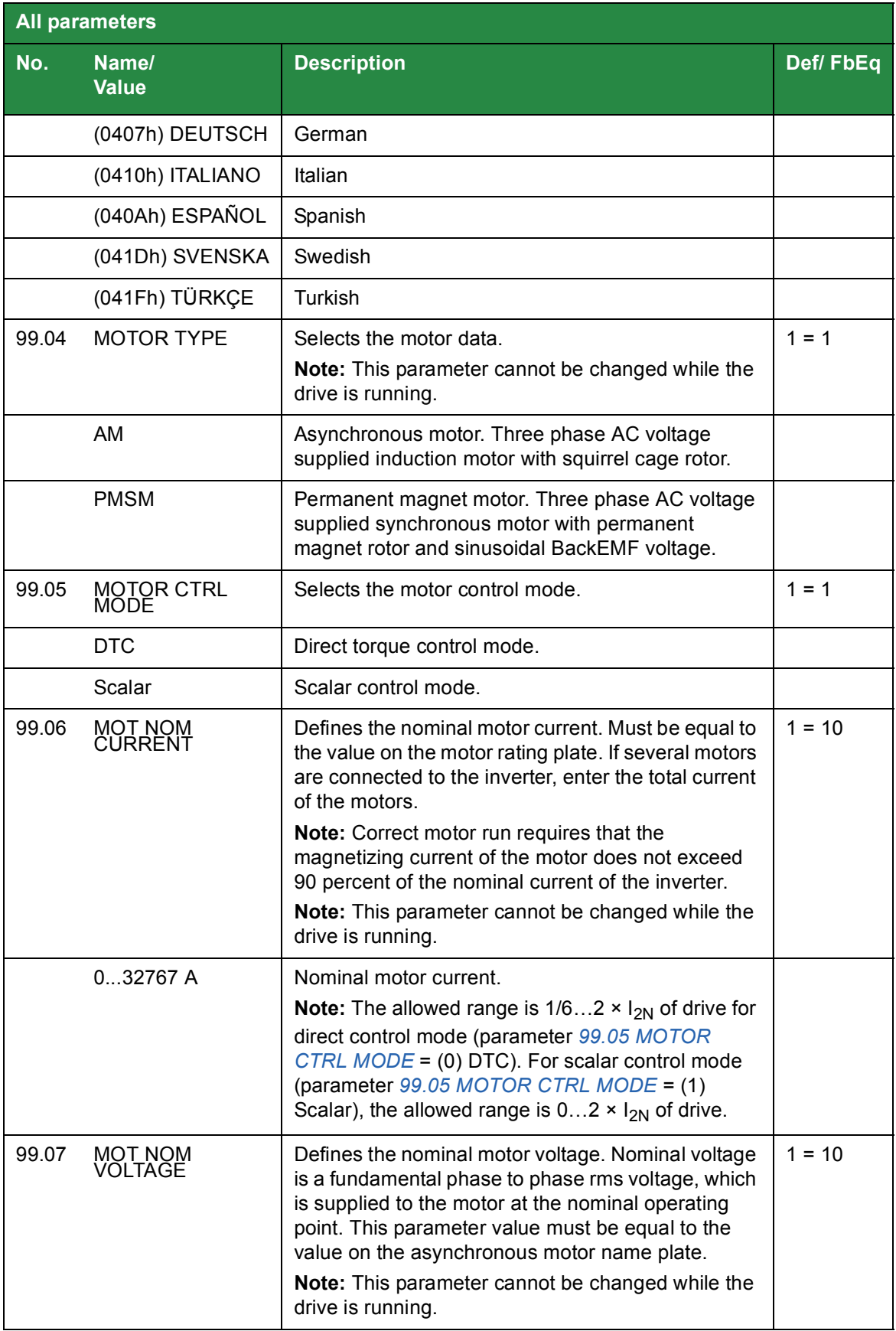

<span id="page-52-1"></span><span id="page-52-0"></span>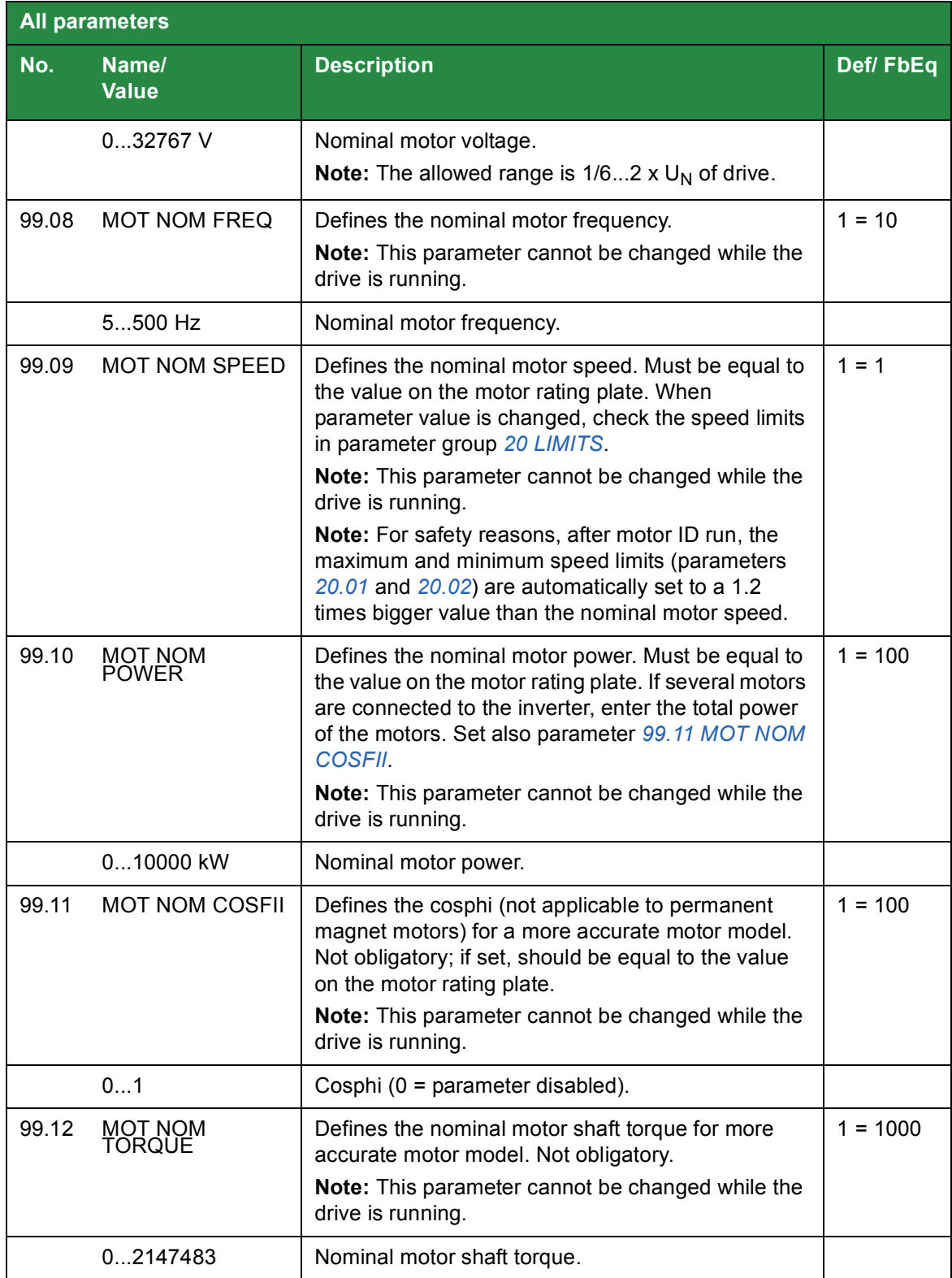

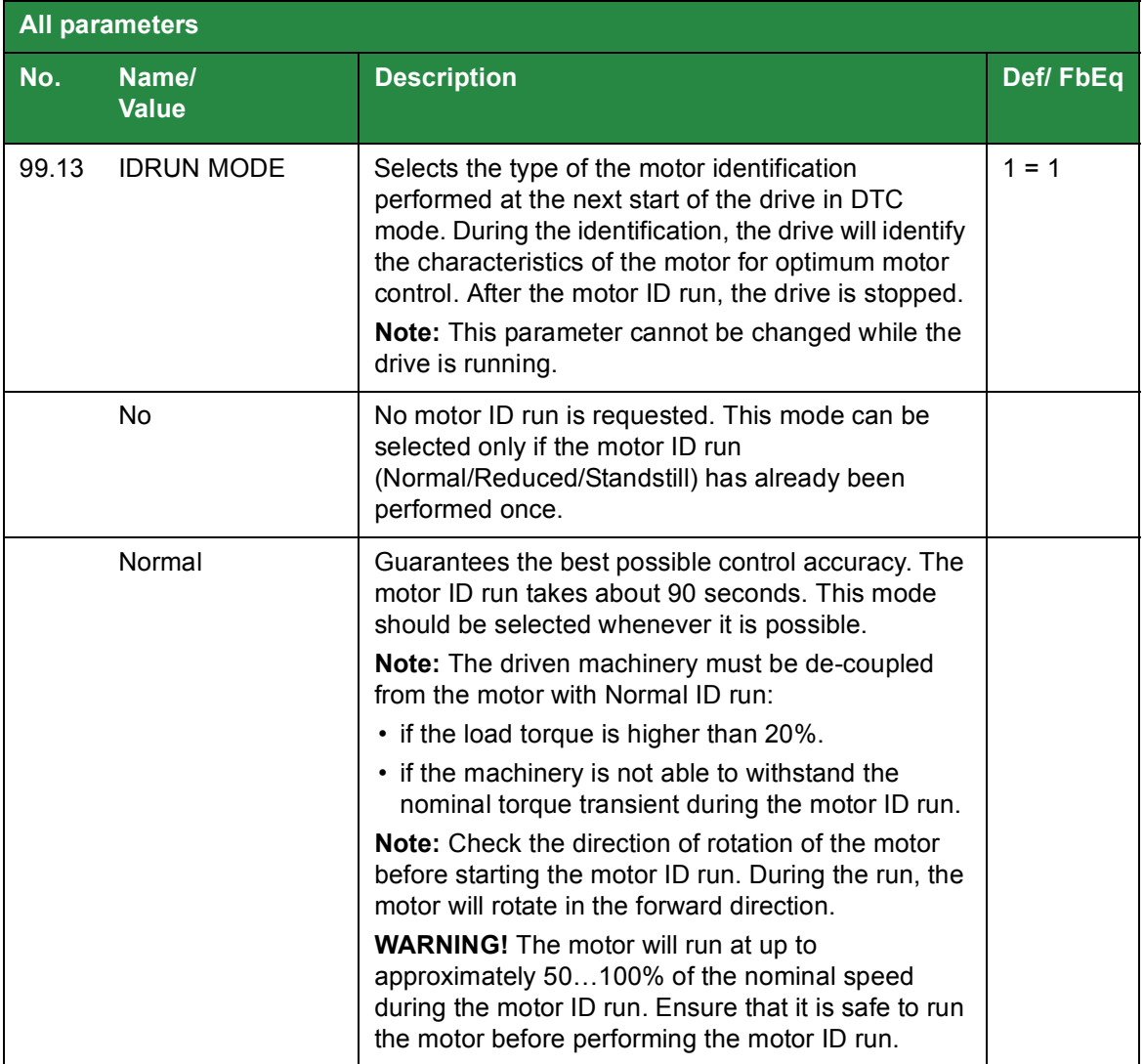

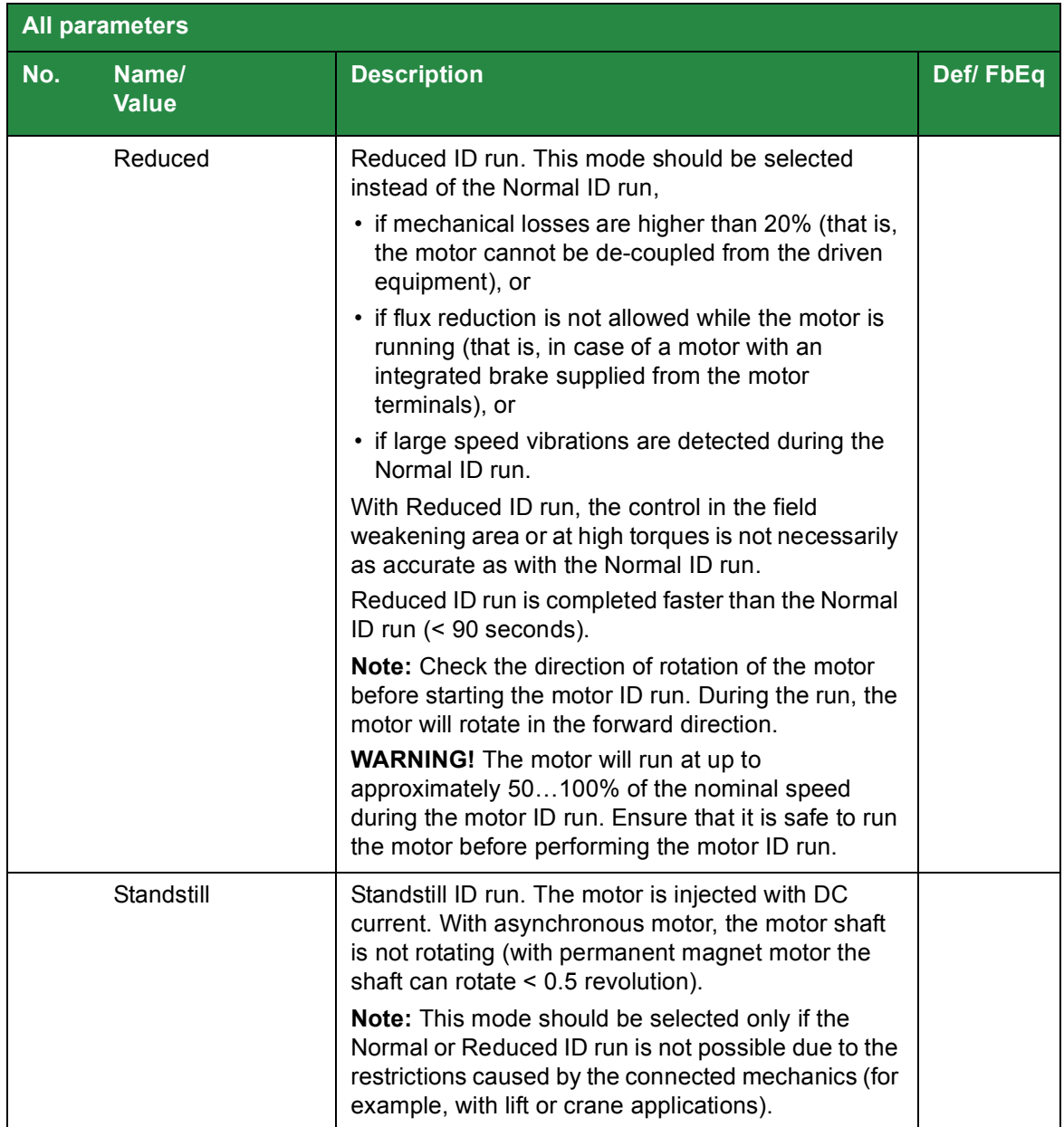

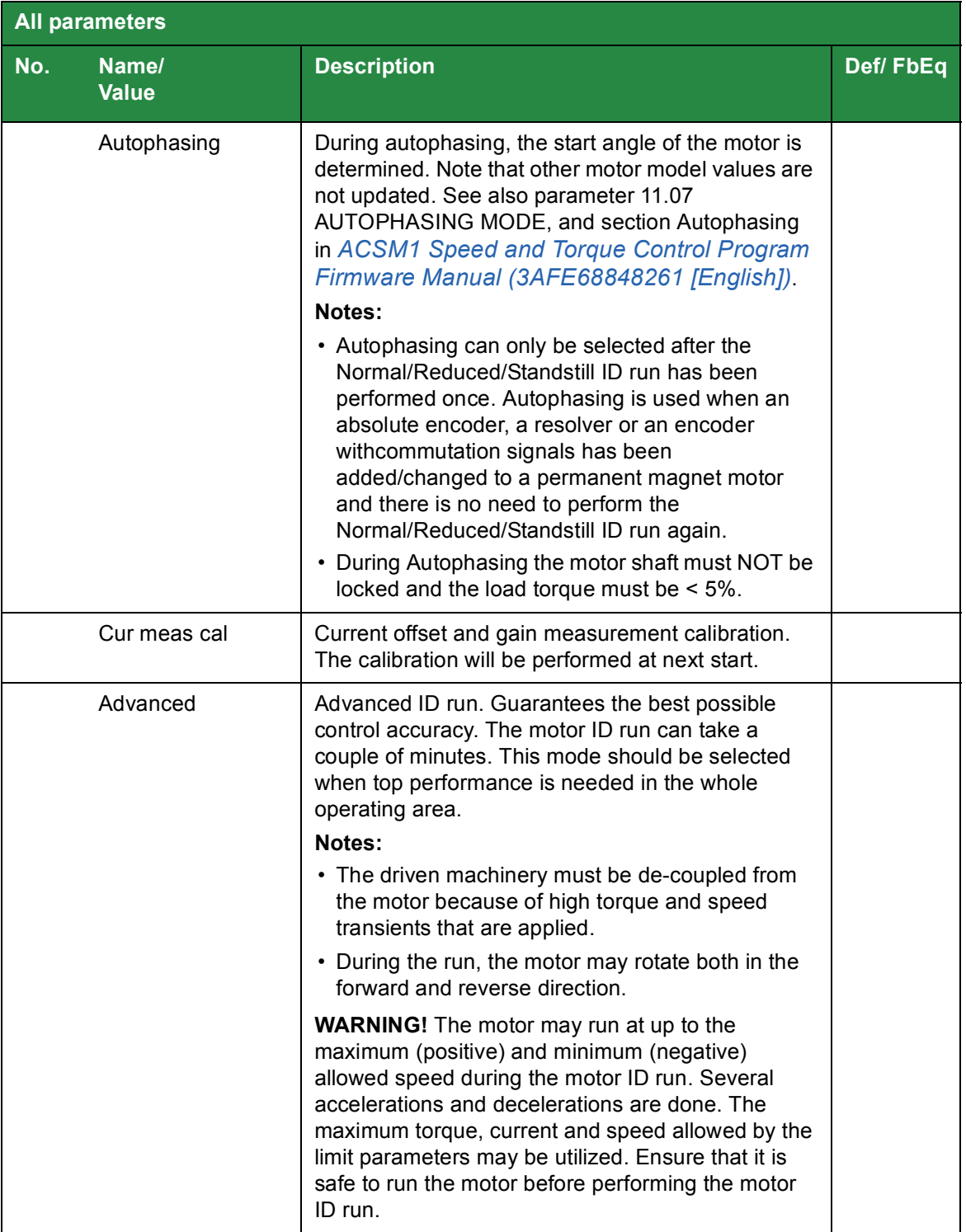

# 8

# <span id="page-58-4"></span><span id="page-58-0"></span>**Fault tracing**

# <span id="page-58-1"></span>**About this chapter**

This chapter describe how to reset faults and view the fault history. It also lists the fault codes specific to solar pump inverter.

# <span id="page-58-2"></span>**Safety**

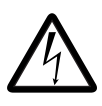

**WARNING!** Only qualified electricians are allowed to maintain the inverter. Read the safety instructions in the chapter Safety, page before you work on the inverter.

For general fault tracing information of ACM1 firmware, refer the following topics in *[ACSM1 Speed and Torque Control Program Firmware Manual \(3AFE68848261 \[English\]\)](http://abblibrary.abb.com/global/scot/scot201.nsf/veritydisplay/54dcd54964d0677ec1257aca0047c312/$file/ACSM1_speed_torque_ctrl_FW_man_revH_screen.pdf)*:

- **•** Alarm messages generated by the drive
- **•** Alarms generated by the basic control panel
- **•** Fault messages generated by the drive

# <span id="page-58-3"></span>**Alarm and fault indications**

The alarm/fault code is displayed on the 7-segment display of the drive. An alarm or fault message on the panel display indicates an abnormal inverter status. Using the information given in this chapter, most alarm and fault causes can be identified and corrected. If not, contact your local ABB representative.

#### *60 Fault tracing*

The four-digit code number in parenthesis after the fault is for the fieldbus communication. See chapters *Fieldbus control with embedded fieldbus* and *Fieldbus control with fieldbus adapter* in *[ACSM1 Speed and Torque Control Program Firmware Manual \(3AFE68848261](http://abblibrary.abb.com/global/scot/scot201.nsf/veritydisplay/54dcd54964d0677ec1257aca0047c312/$file/ACSM1_speed_torque_ctrl_FW_man_revH_screen.pdf)  [\[English\]\)](http://abblibrary.abb.com/global/scot/scot201.nsf/veritydisplay/54dcd54964d0677ec1257aca0047c312/$file/ACSM1_speed_torque_ctrl_FW_man_revH_screen.pdf)*.

#### <span id="page-59-0"></span>**How to reset**

During a fault condition, you can reset the inverter by pressing the keypad key  $\blacksquare$  (basic RESET EXIT

control panel) or (assistant control panel) through digital input or fieldbus or by switching off the supply voltage for a while. The source for the fault reset signal is selected by parameter 16.04 FAULT RESET SEL. You can restart the motor after the fault is removed. RESET

## <span id="page-59-1"></span>**Fault history**

The fault history stores all the detected faults. The latest faults are stored together with the time stamp. See parameter group 08 ALARMS & FAULTS in *[ACSM1 Speed and Torque](http://abblibrary.abb.com/global/scot/scot201.nsf/veritydisplay/54dcd54964d0677ec1257aca0047c312/$file/ACSM1_speed_torque_ctrl_FW_man_revH_screen.pdf)  [Control Program Firmware Manual \(3AFE68848261 \[English\]\).](http://abblibrary.abb.com/global/scot/scot201.nsf/veritydisplay/54dcd54964d0677ec1257aca0047c312/$file/ACSM1_speed_torque_ctrl_FW_man_revH_screen.pdf)*

### <span id="page-59-2"></span>**Fault messages**

<span id="page-59-4"></span><span id="page-59-3"></span>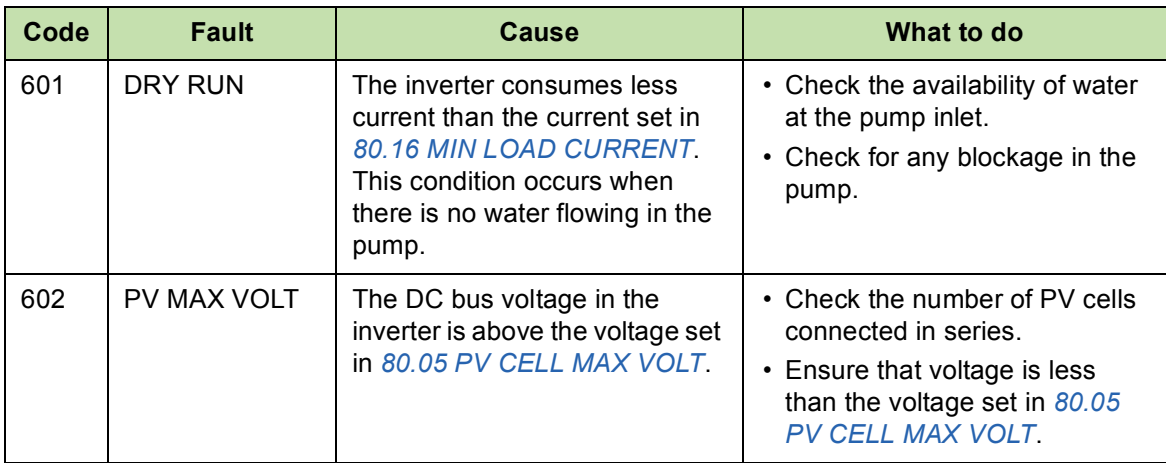

The following faults messages are generated by the solar pump inverter.

# <span id="page-60-0"></span>**Alarm messages**

The following alarm messages are generated by the solar pump inverter.

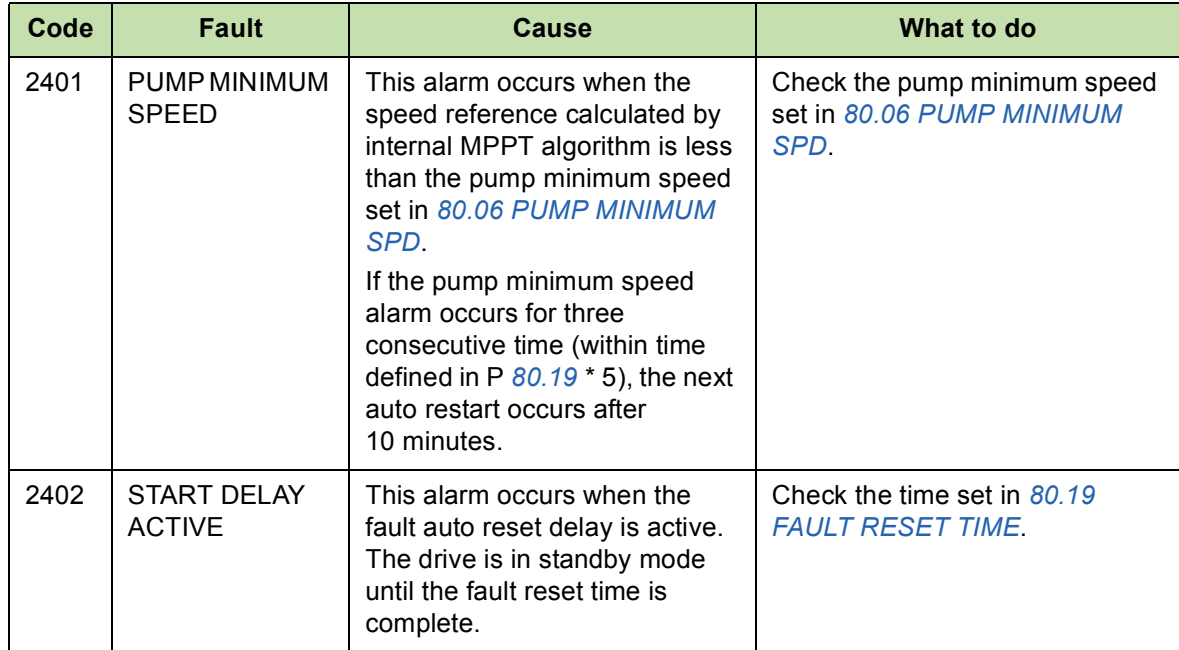

*62 Fault tracing*

# 9

# <span id="page-62-3"></span><span id="page-62-0"></span>**Technical data**

## <span id="page-62-1"></span>**About this chapter**

This chapter contains the technical specifications of the solar pump inverter, for example: fuse ratings, sizes and technical requirements. It also includes the solar status word list.

For technical specifications of ACSM1 Drives, see *[ACSM1 Speed and Torque Control](http://abblibrary.abb.com/global/scot/scot201.nsf/veritydisplay/54dcd54964d0677ec1257aca0047c312/$file/ACSM1_speed_torque_ctrl_FW_man_revH_screen.pdf)  [Program Firmware Manual \(3AFE68848261 \[English\]\)](http://abblibrary.abb.com/global/scot/scot201.nsf/veritydisplay/54dcd54964d0677ec1257aca0047c312/$file/ACSM1_speed_torque_ctrl_FW_man_revH_screen.pdf)*.

### <span id="page-62-2"></span>**Fuse ratings**

Use standard fuses with all ABB general machinery drives.

Each parallel string connected to ABB solar pump drives should be protected by the gPV fuses to prevent damage to the solar panels and to the panel cabling. Fuses should be dimensioned according to the panel manufacturer recommendations.

Standard DC fuses can be used in solar pump drive input to prevent excess damage in case of the drive internal short circuit. For DC side fuse connection, see the table below.

With UR fuses, determine the rating by the maximum instantaneous DC current because fuses work rapidly. In practice, select the fuses that are about twice the DC current calculated from the solar pump drive rated power. With gG fuses, take one size smaller rating.

An optional AC side gG fuse is mentioned, if drive is operated from the grid instead of PV cells.

#### *64 Technical data*

**Important**: Select fuses with current ratings two times higher than the DC current calculated from the nominal power. For gG fuses, select fuses with current ratings one size smaller than the DC current.

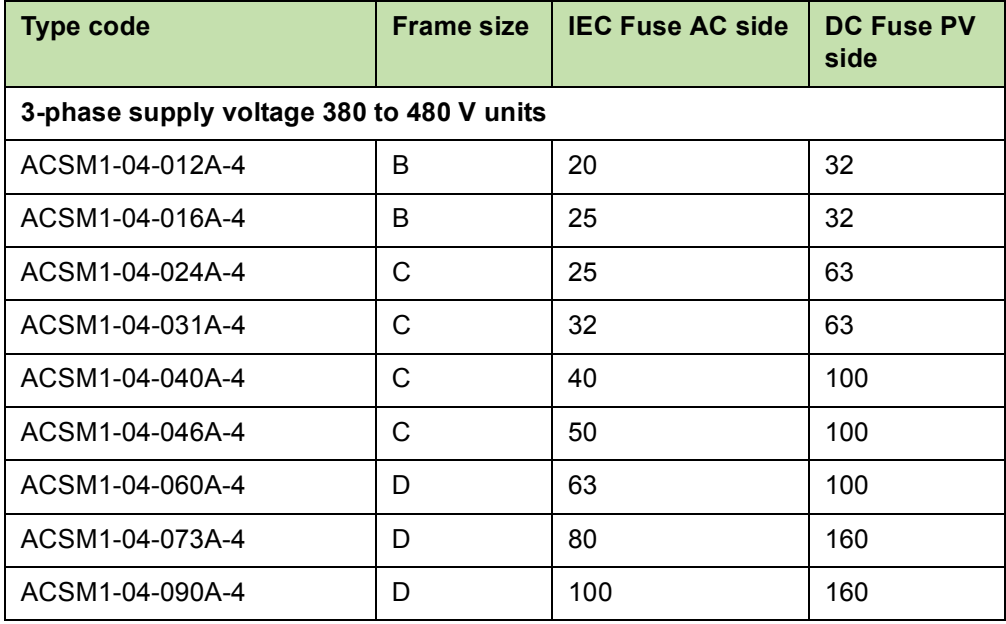

# <span id="page-64-0"></span>**UL checklist**

- **•** The ACSM1 drive is an IP20 (UL open or NEMA 1 type) drive to be used in a heated, indoor controlled environment. The drive must be installed in clean air according to enclosure classification. Cooling air must be clean, free from corrosive materials and electrically conductive dust. For detailed specifications, see *[ACSM1-04 Drive Modules](http://www05.abb.com/global/scot/scot201.nsf/veritydisplay/e77c7dbb873624cbc12572f8002dd548/$file/en_acsm1_04_hwman_c.pdf)  [\(0.75 to 45 kW\) Hardware Manual \(3AFE68797543 \[English\]\)](http://www05.abb.com/global/scot/scot201.nsf/veritydisplay/e77c7dbb873624cbc12572f8002dd548/$file/en_acsm1_04_hwman_c.pdf)*.
- **•** The maximum ambient air temperature is 50 °C (122 °F) at rated current. The current is derated for 40 to 50 °C (104 to 131 °F).
- **•** The drive is suitable for use in a circuit capable of delivering not more than 100 kA rms symmetrical amperes at the inverter maximum rated voltage.
- The cables located within the motor circuit must be rated for at least 75 °C (167 °F) UL-compliant installations.
- **•** The input cable must be protected with fuses or circuit breakers. Suitable IEC (class gG) and UL (class T) fuses are listed in the *Technical data* section of the user's manual.
- **•** For installation in the United States, branch circuit protection must be provided in accordance with the National Electrical Code (NEC) and any applicable local codes. To fulfil this requirement, use the UL-classified fuses.
- **•** For installation in Canada, branch circuit protection must be provided in accordance with Canadian Electrical Code and any applicable provincial codes. To fulfil this requirement, use the UL-classified fuses.
- **•** The drive provides overload protection in accordance with the National Electrical Code (NEC).

*66 Technical data*

# <span id="page-66-1"></span>Further information

#### <span id="page-66-2"></span>Product and service inquiries

Address any inquiries about the product to your local ABB representative, quoting the type designation and serial number of the unit in question. A listing of ABB sales, support and service contacts can be found by navigating to [www.abb.com/searchchannels](http://www.abb.com/searchchannels).

#### <span id="page-66-3"></span>Product training

For information on ABB product training, navigate to [www.abb.com/drives](http://www.abb.com/drives) and select *Training courses*.

#### <span id="page-66-4"></span>Providing feedback on ABB Drives manuals

Your comments on our manuals are welcome. Go to [www.abb.com/drives](http://www.abb.com/drives) and select *Document Library* – *Manuals feedback form (LV AC drives)*.

#### <span id="page-66-5"></span><span id="page-66-0"></span>Document library on the Internet

You can find manuals and other product documents in PDF format on the Internet at [www.abb.com/drives/documents](http://www.abb.com/abblibrary/downloadcenter/?CategoryID=9AAC100211&View=Result).

# Contact us

**www.abb.com/drives www.abb.com/solar www.abb.com/drivespartners**

3AXD50000021292 Rev A (EN) 2015-03-31

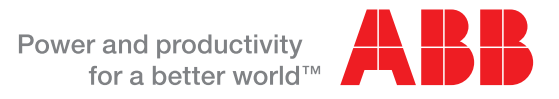